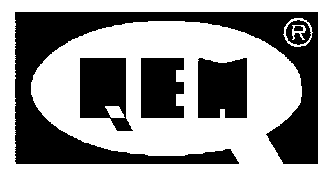

#### BIDIRECTIONAL ON/OFF POSITIONER WITH CLEARANCE RECOVERY, RECALCULATION OF INERTIA AND EXECUTION OF SET-POINT LEVELS WITH CHOICE MADE FROM KEYBOARD OR SERIAL INTERFACE (OPTIONAL).

HB 548.29

- Size DIN 72 × 144.
- Multiplier of encoder resolution.
- Antiscratch membrane keyboard.
- Incoprorated encoder feeder.
- Static AC / DC outputs.
- Non volatile memory.
- Expansion RS 422 (optional).
- Expansion inputs/outputs.

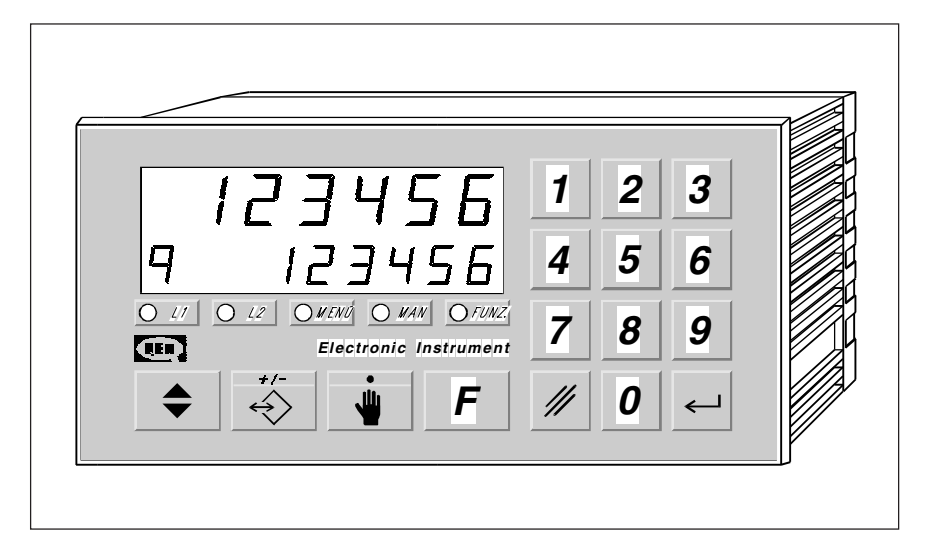

## DESCRIPTION OF OPERATION

The instrument HB 548.29 is a single axis bidirectional positioner with ON/OFF outputs. The instrument has 140 levels of positioning, which can be selected from the keyboard or serial interface RS 422 (optional). If the option inputs/outputs is installed , it is possible to recall the first 31 levels through the external inputs. If the serial interface option RS 422 is installed the instrument may be configurated as a master for the passage of the set-

point level to be placed in execution to the connected instruments. The keyboard in antiscratch polycarbonate is performed with mechanical actuators which provide to the operator the feeling of the touch at the key stroke. The calculation, preselections and the parameters of operation are stored on a non volatile memory to guarantee maximum reliability and safety of operation even in extreme conditions.

The catalogue describes the ways of operation of the product and it is not liable for the operation of the instrument.

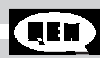

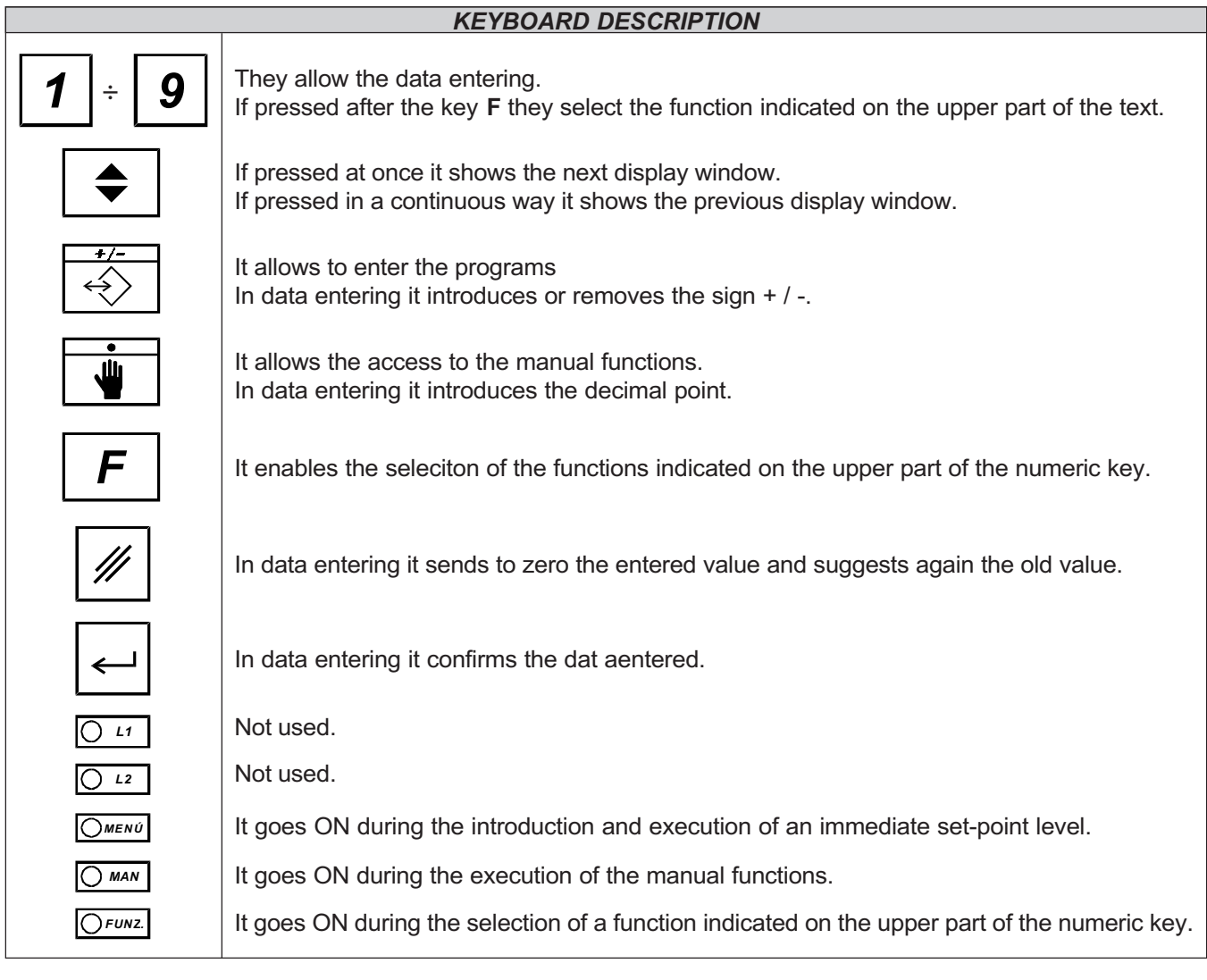

# ERORR DISPLAY

If during a data entering, the operator enters a value which is not included within acceptable limits, the display shall show for 1 second:

# $E$ rror,

Once it is achieved the error display time, the display shows again the data to be introduced, suggesting again the old value.

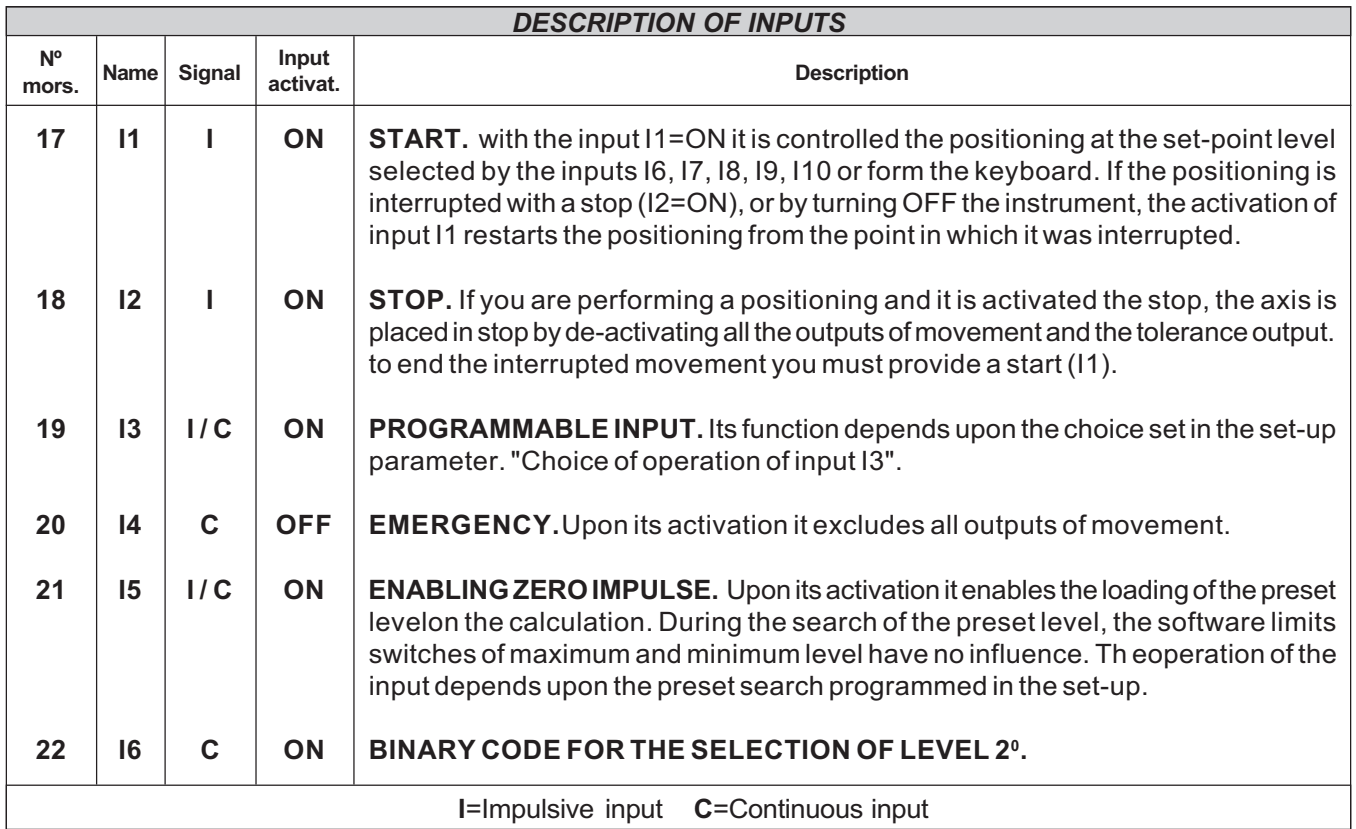

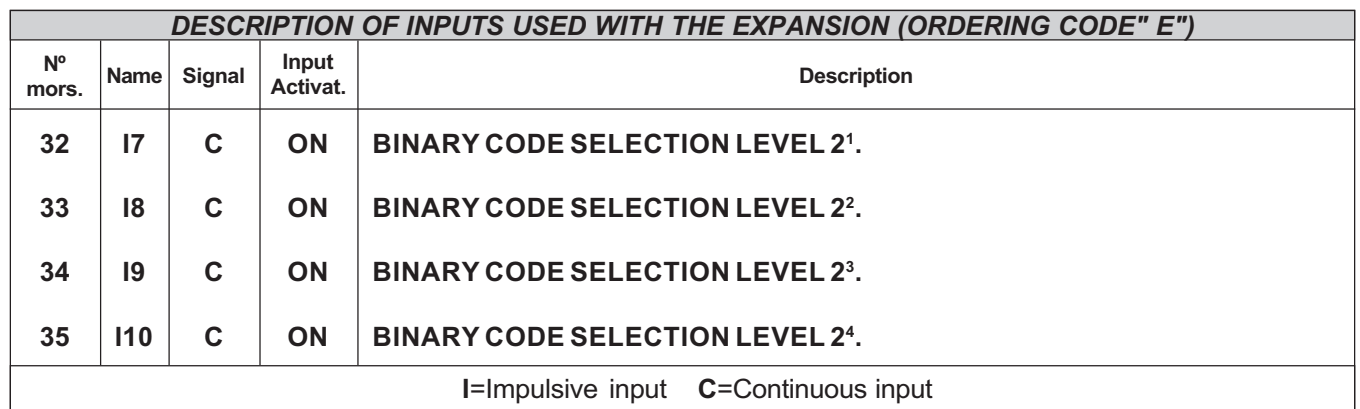

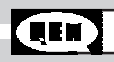

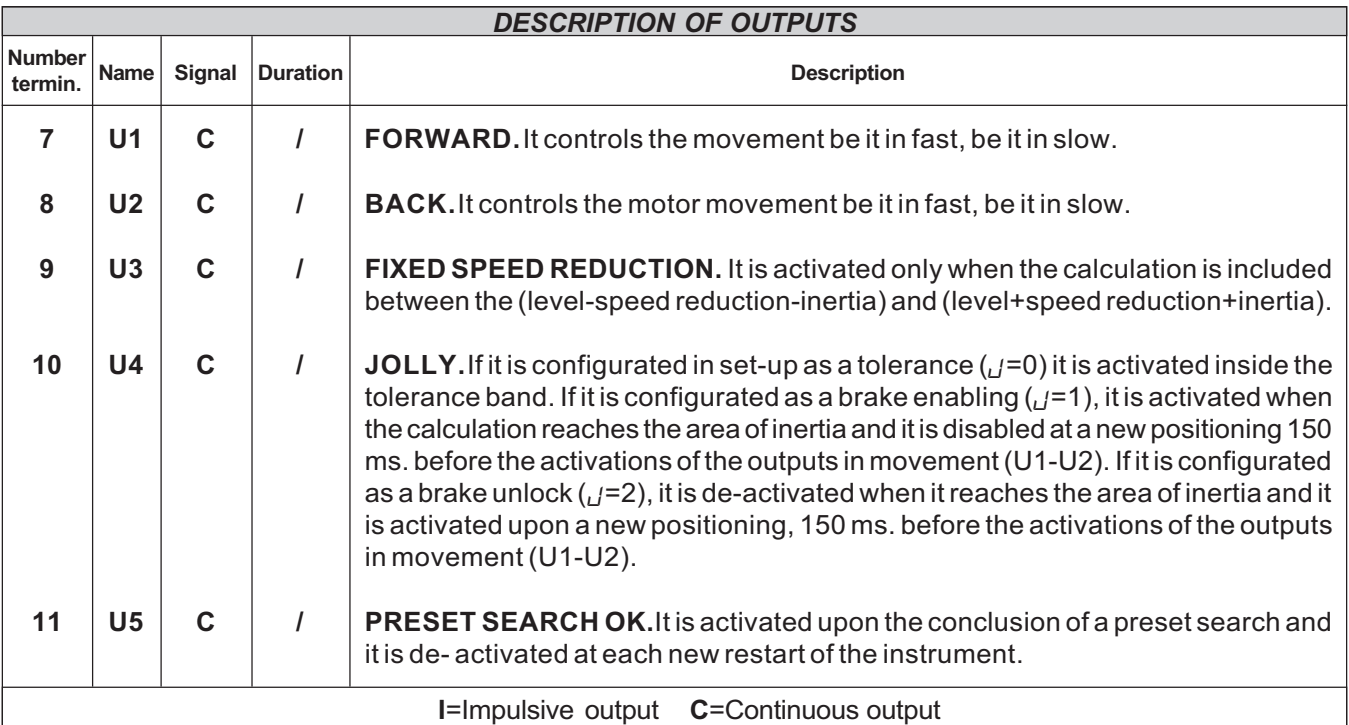

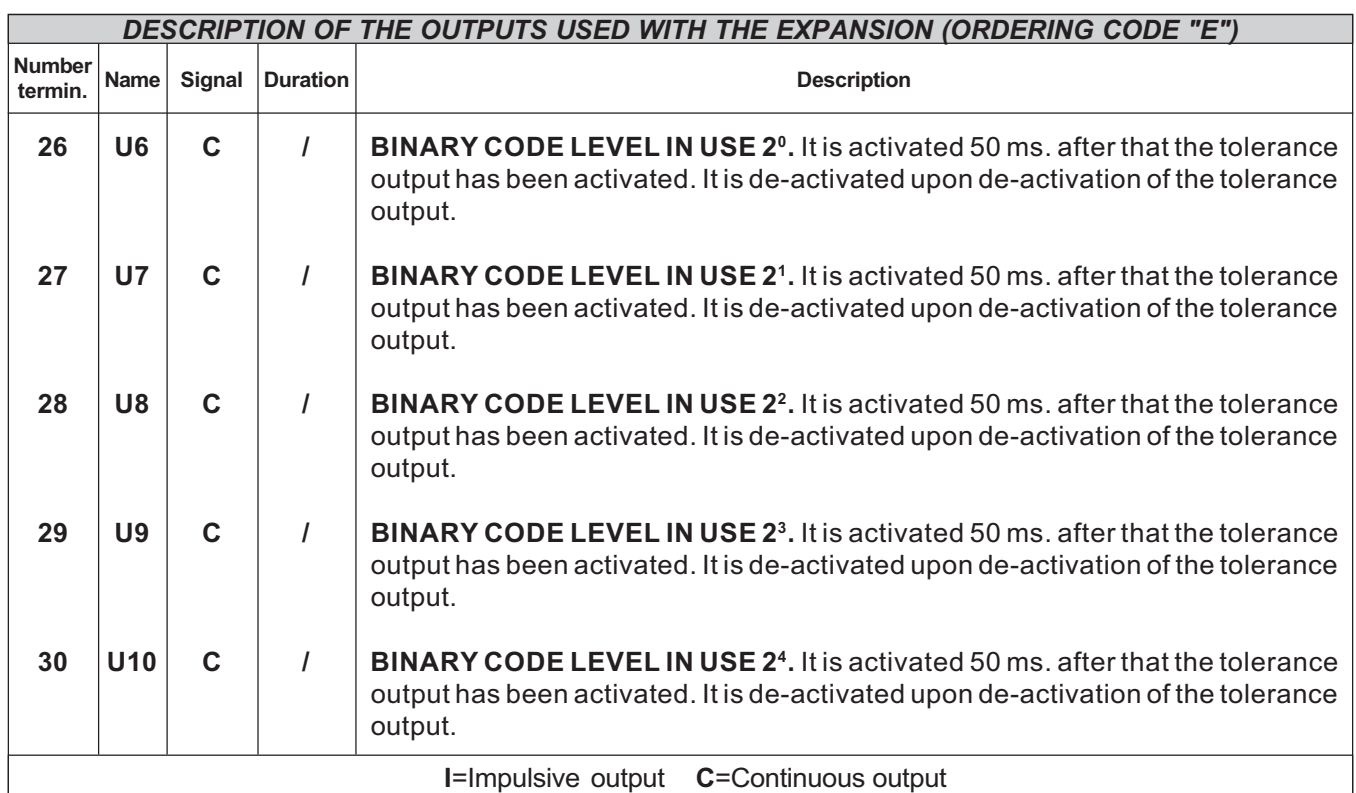

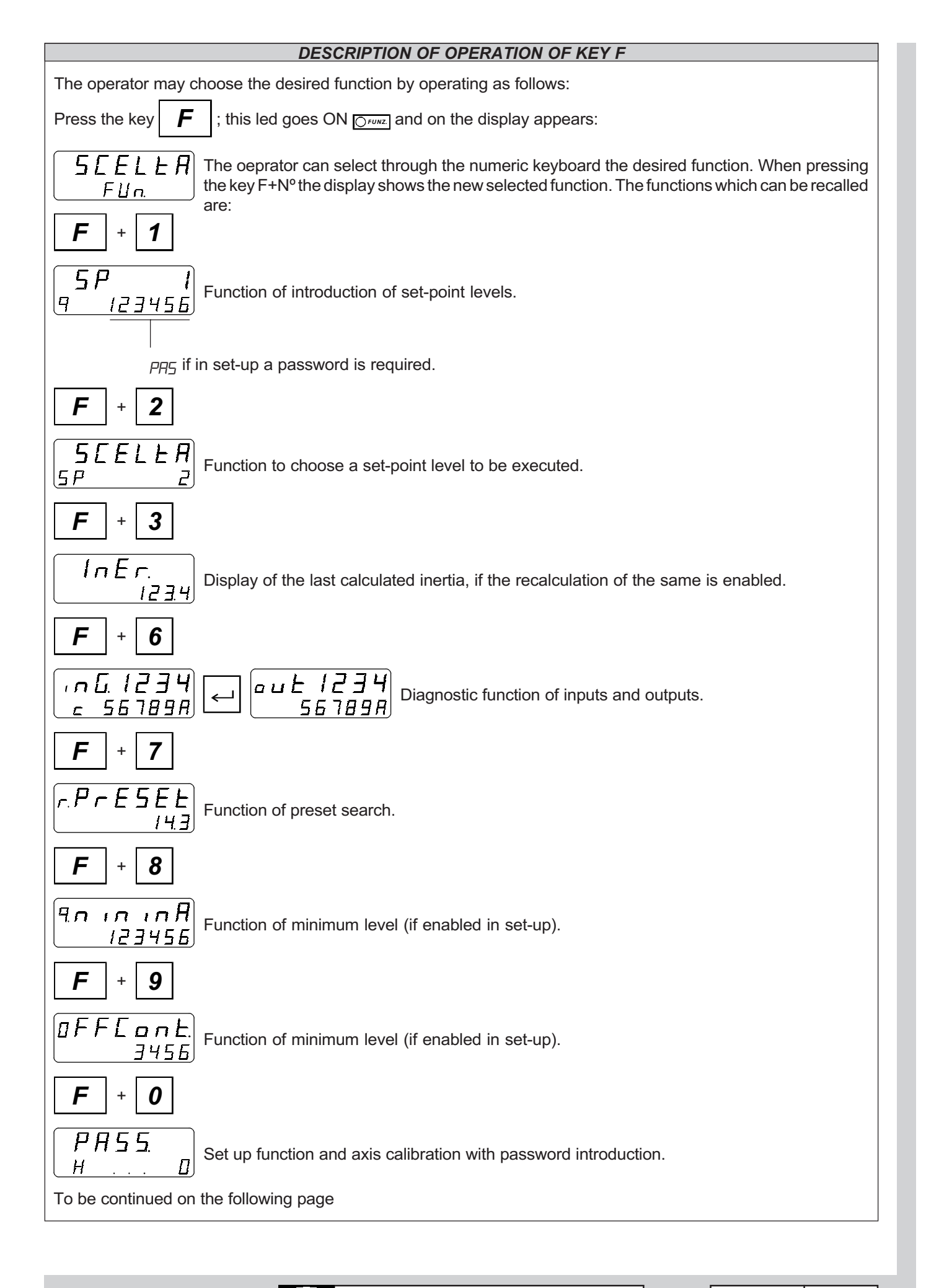

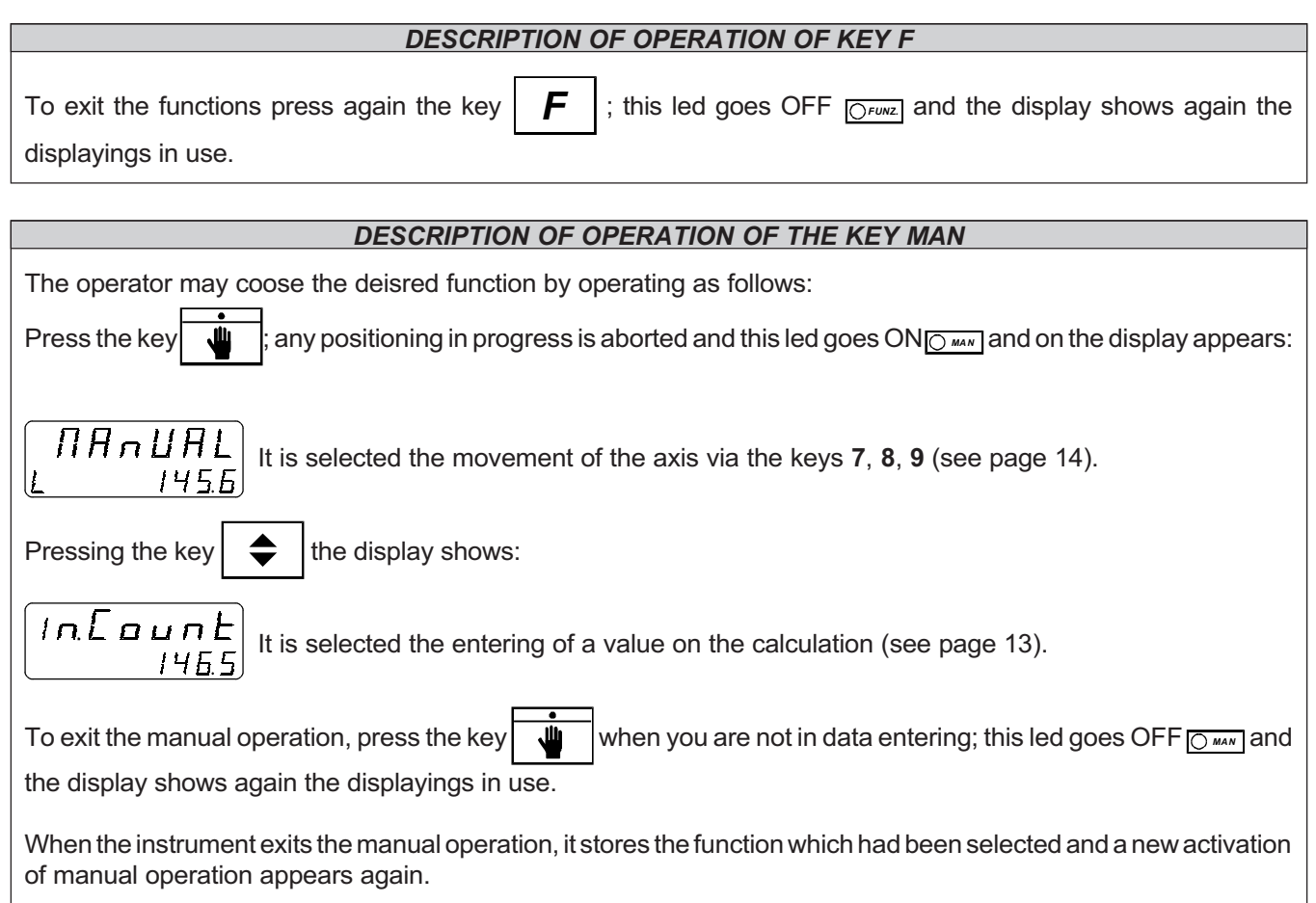

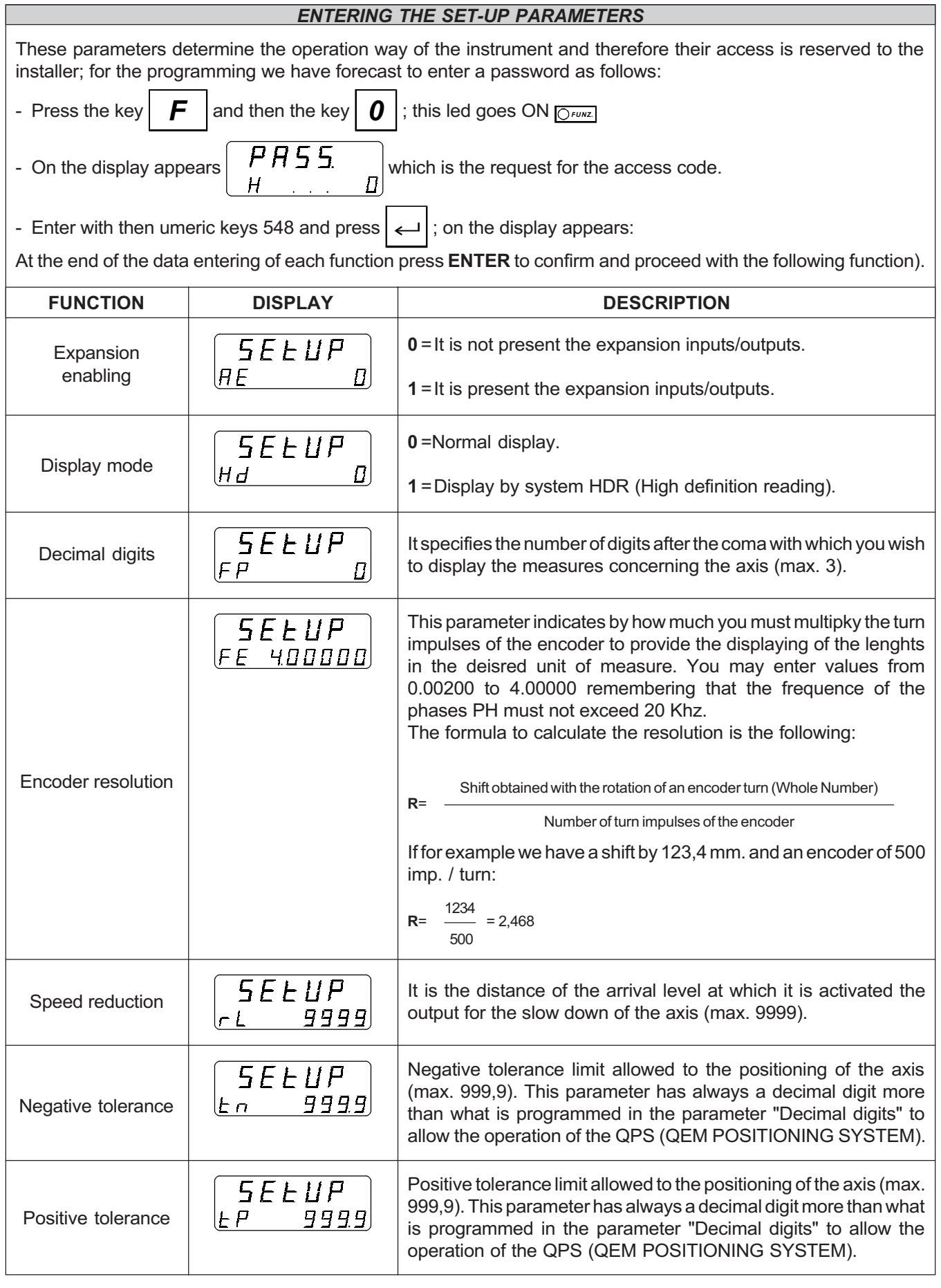

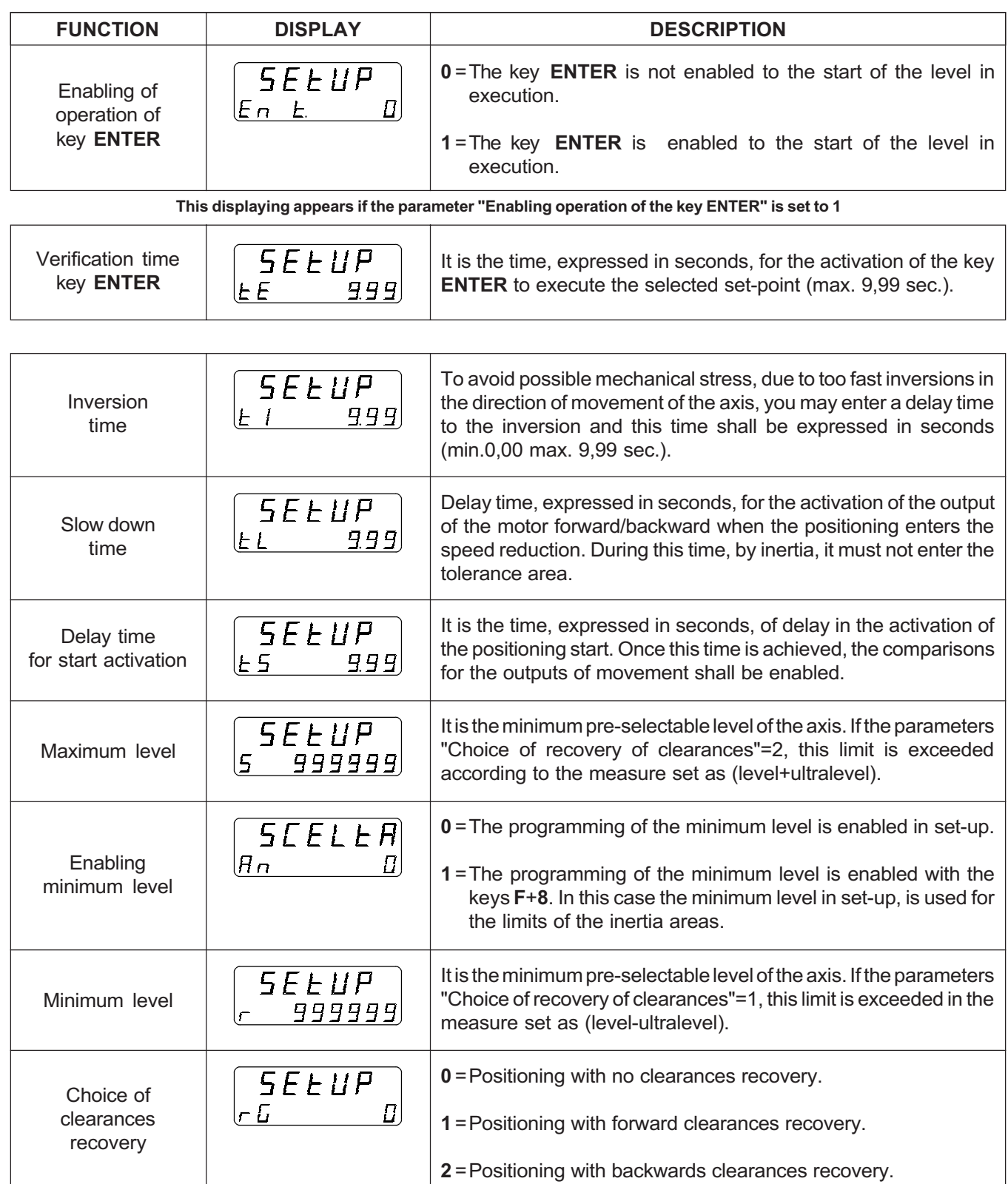

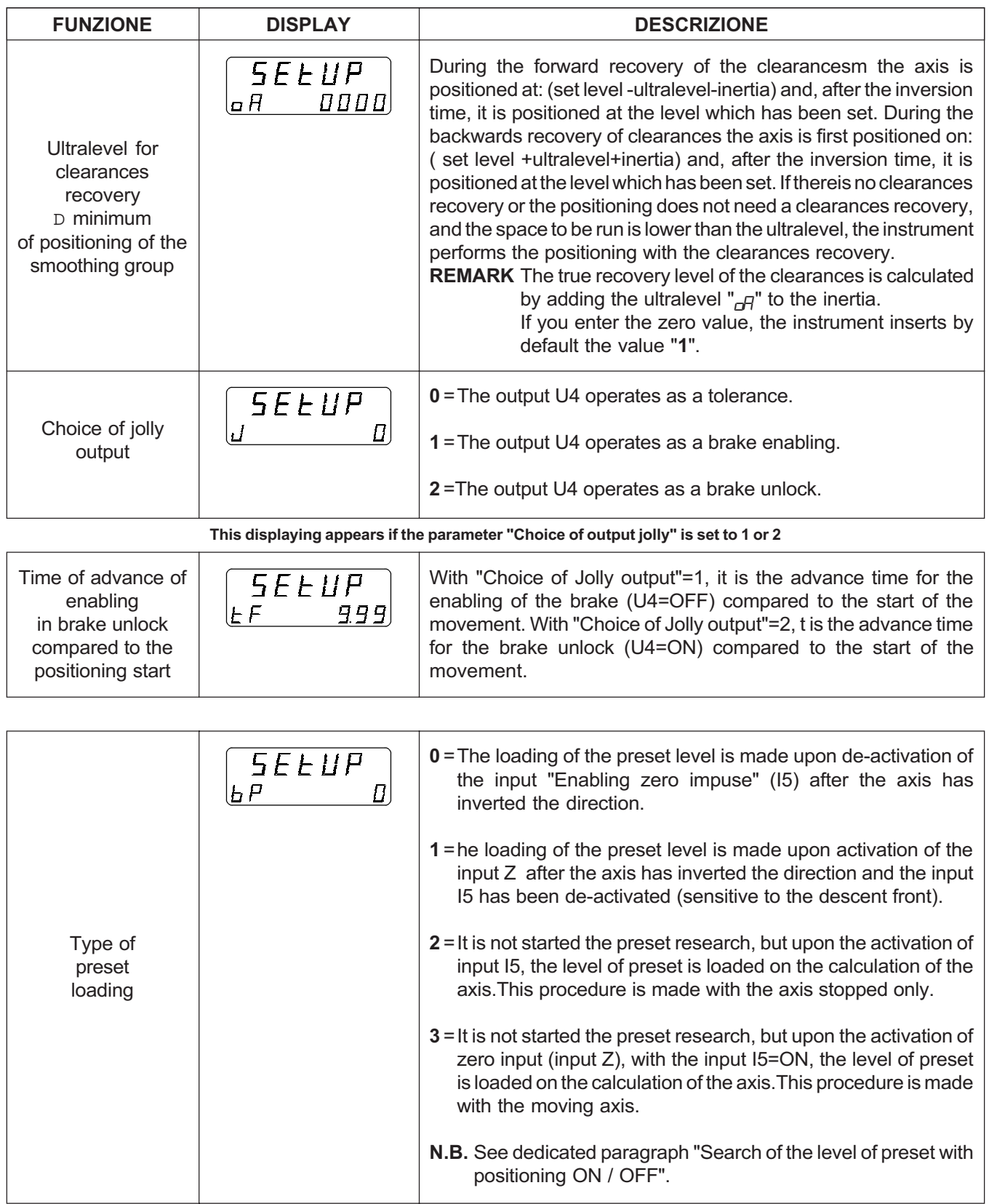

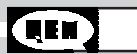

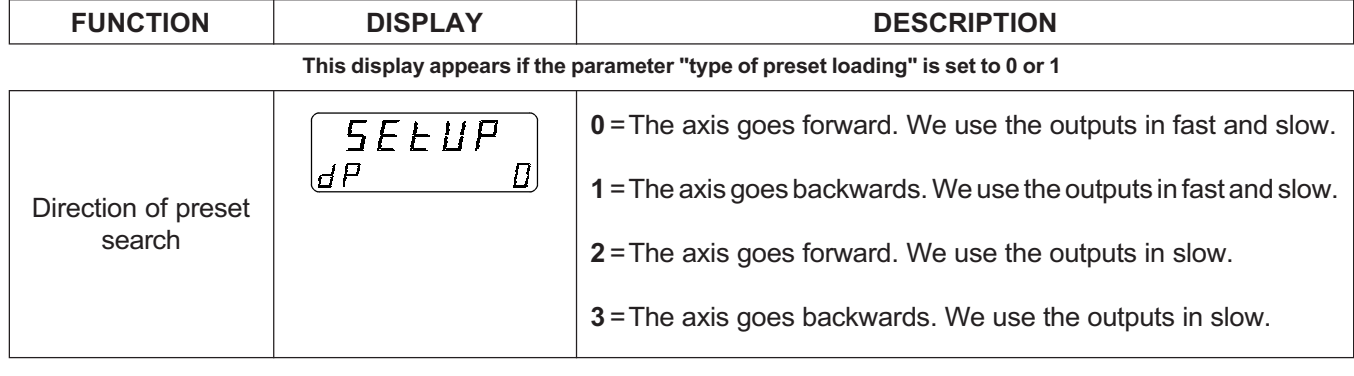

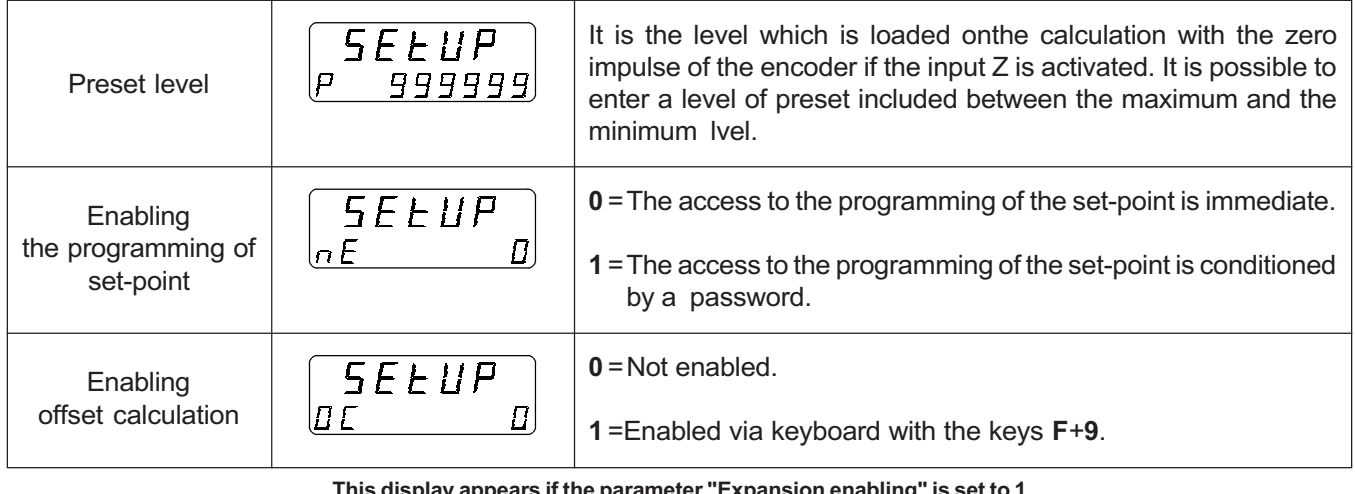

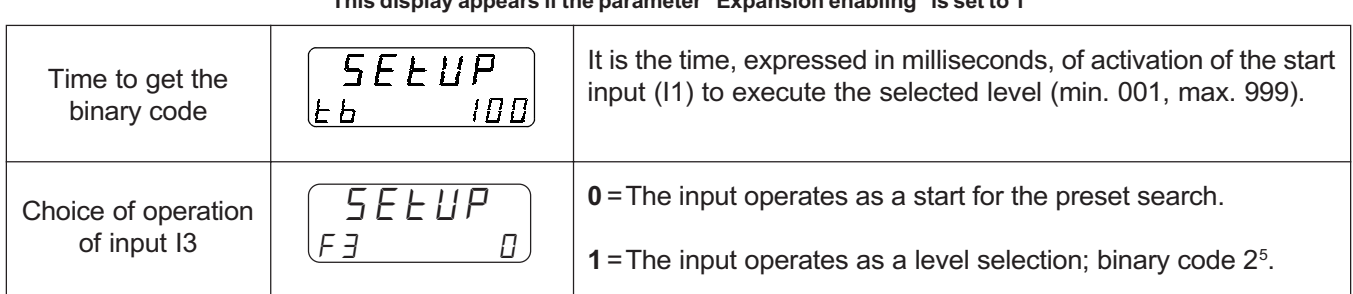

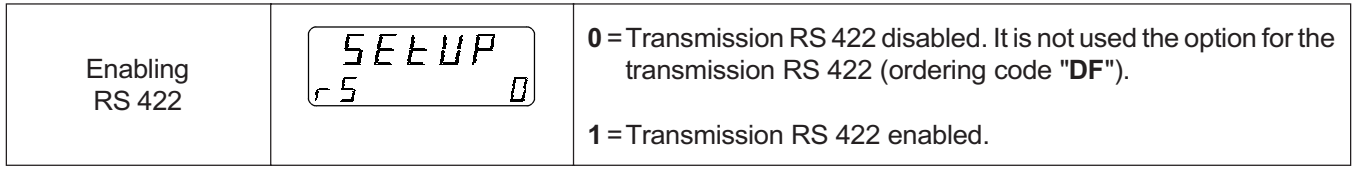

This display appears if the parameter "Enabling RS 422" is set to 1

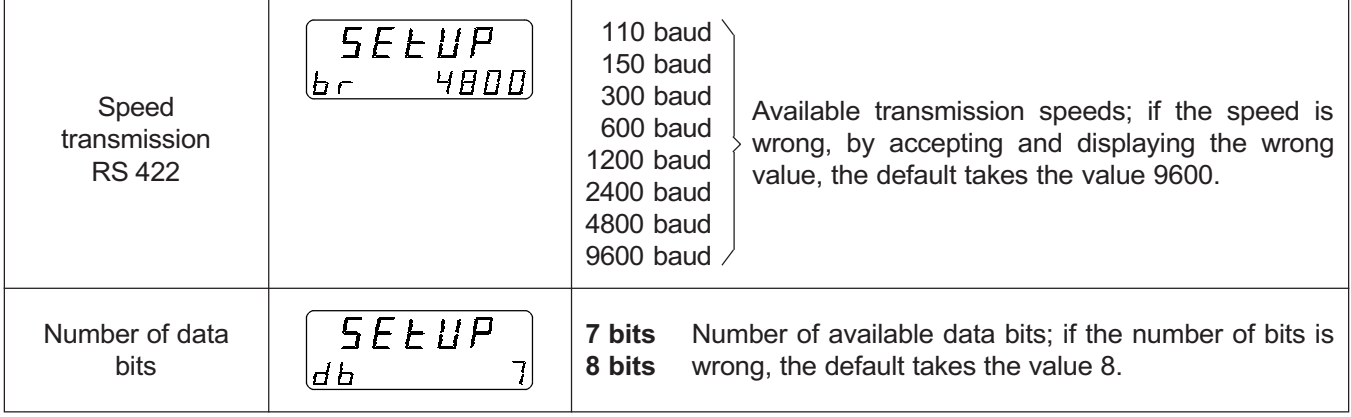

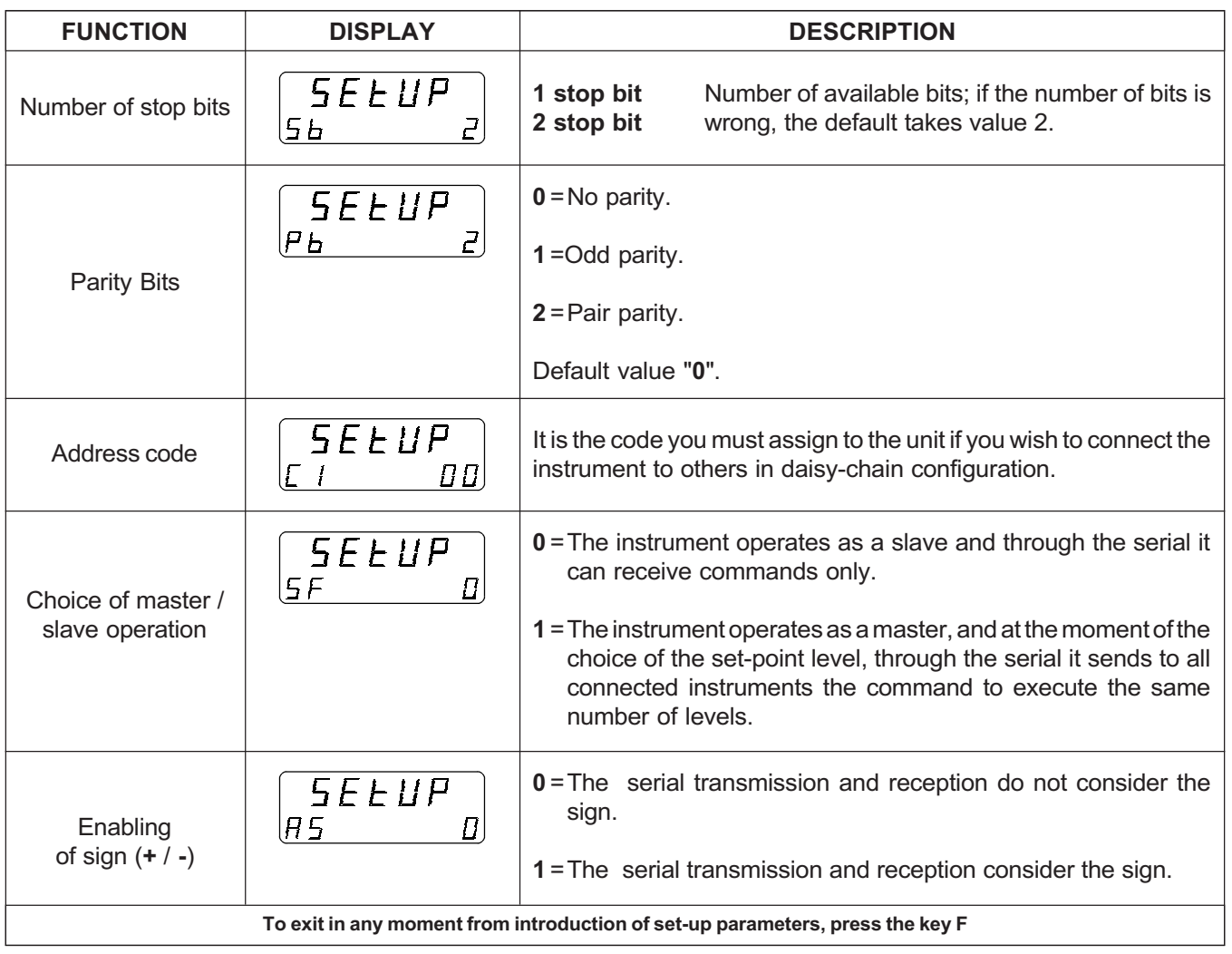

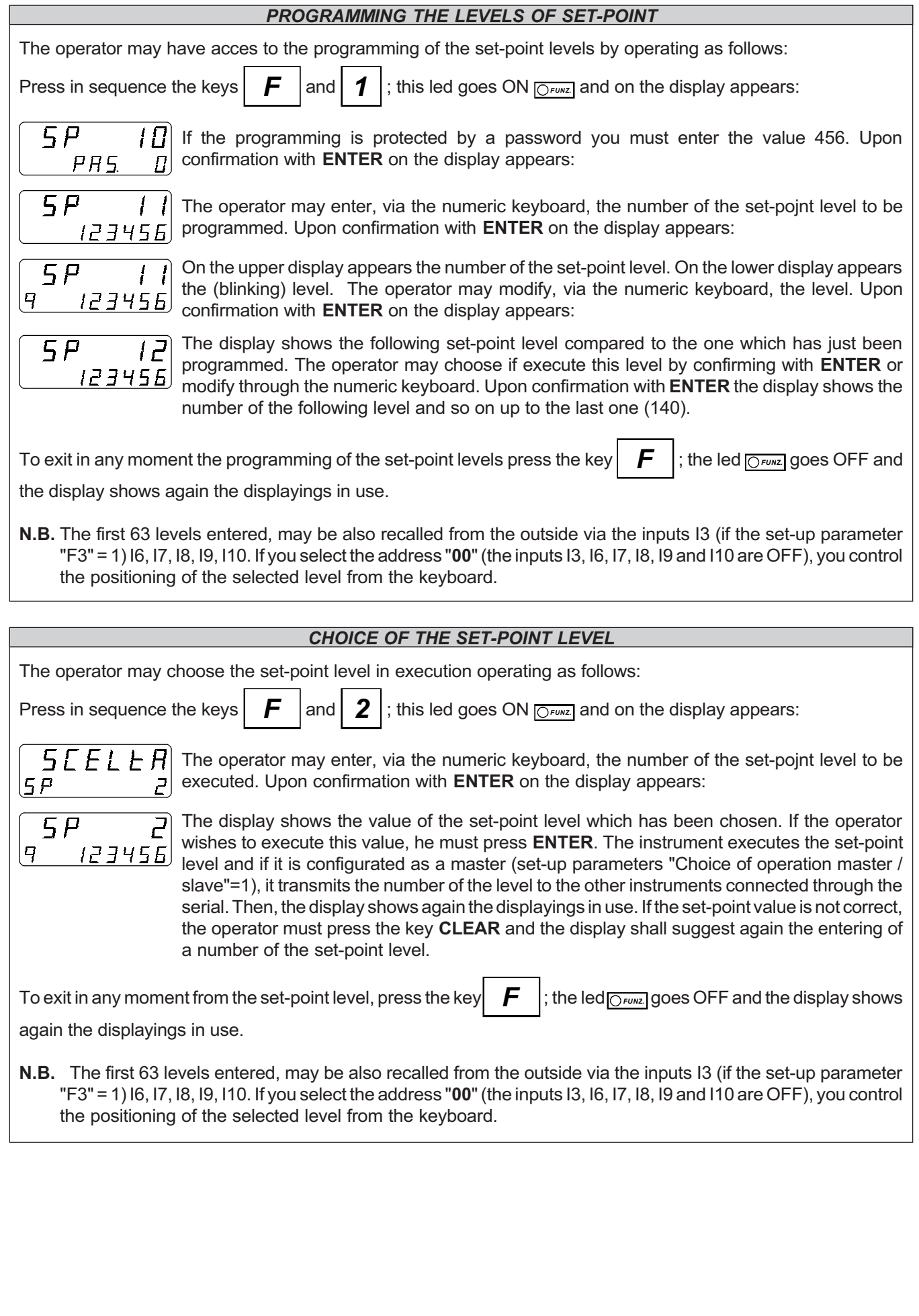

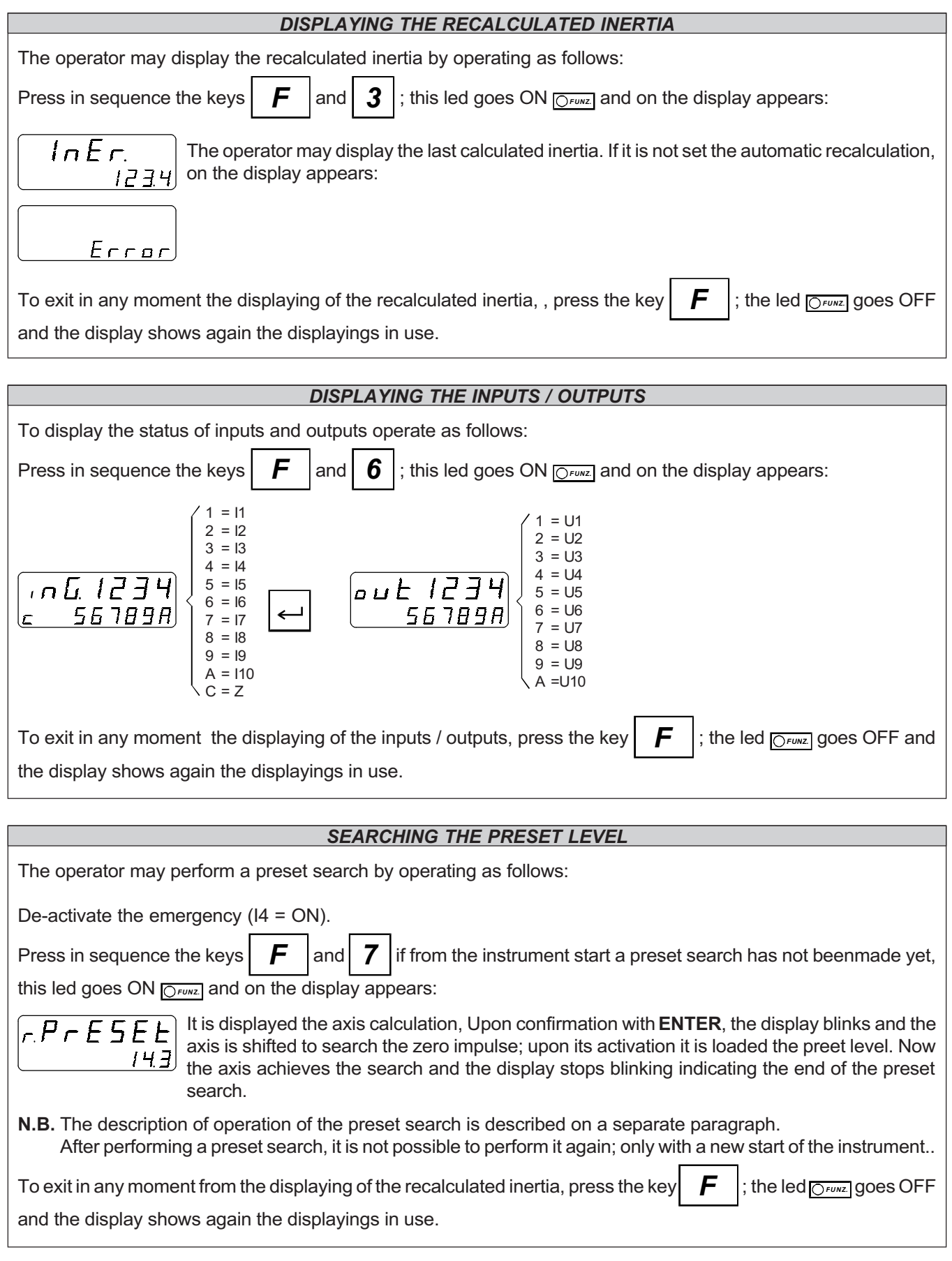

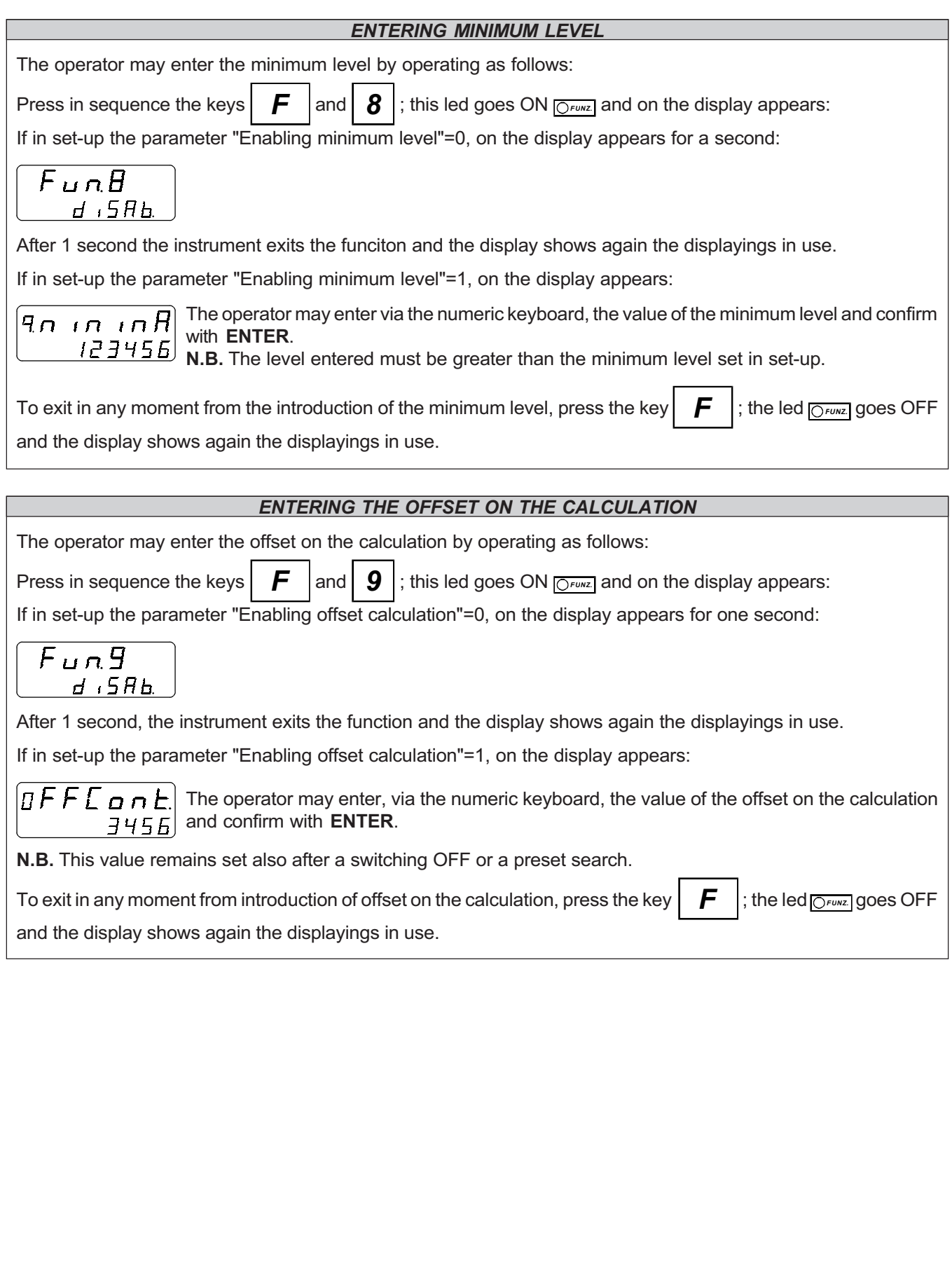

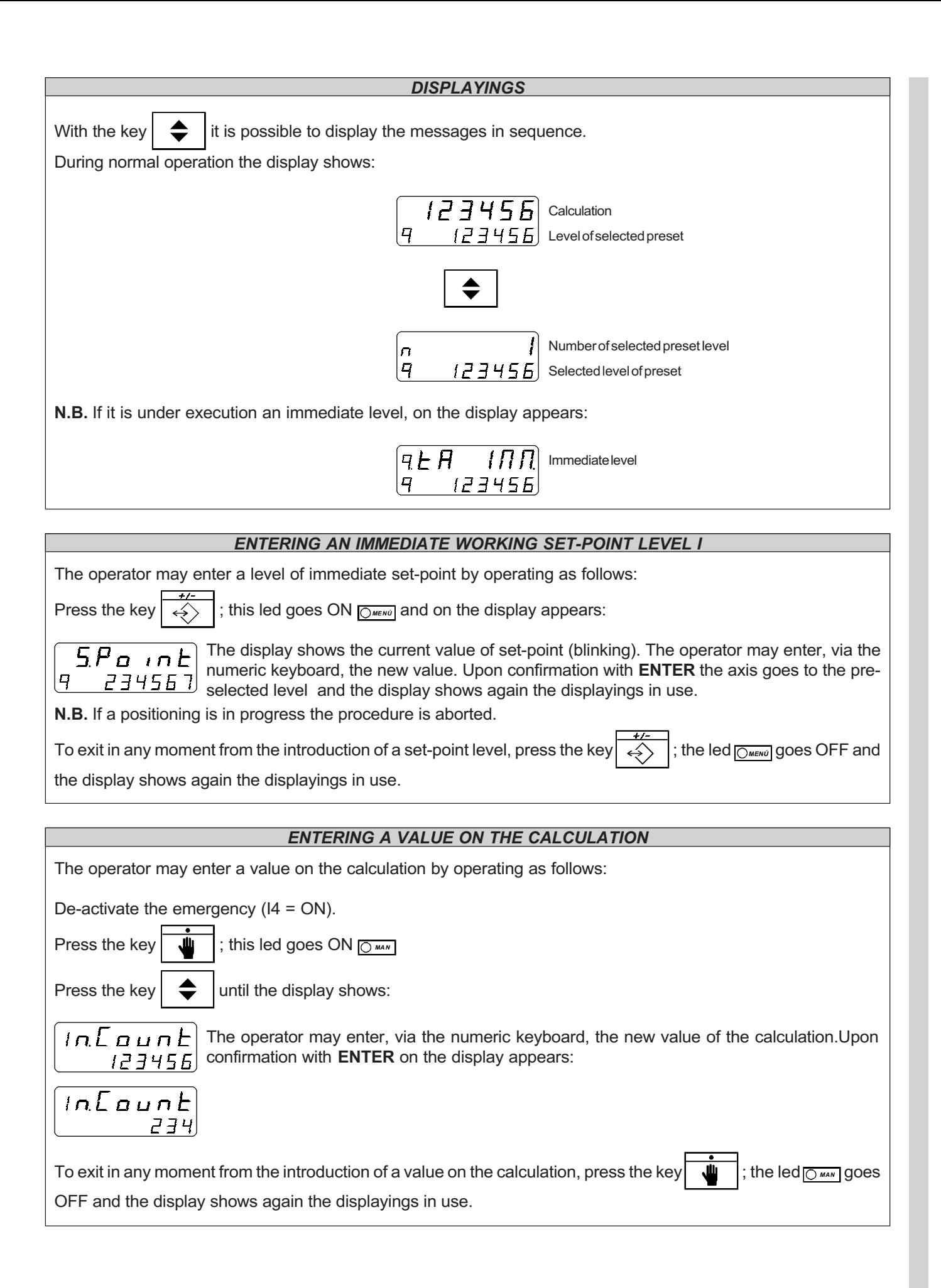

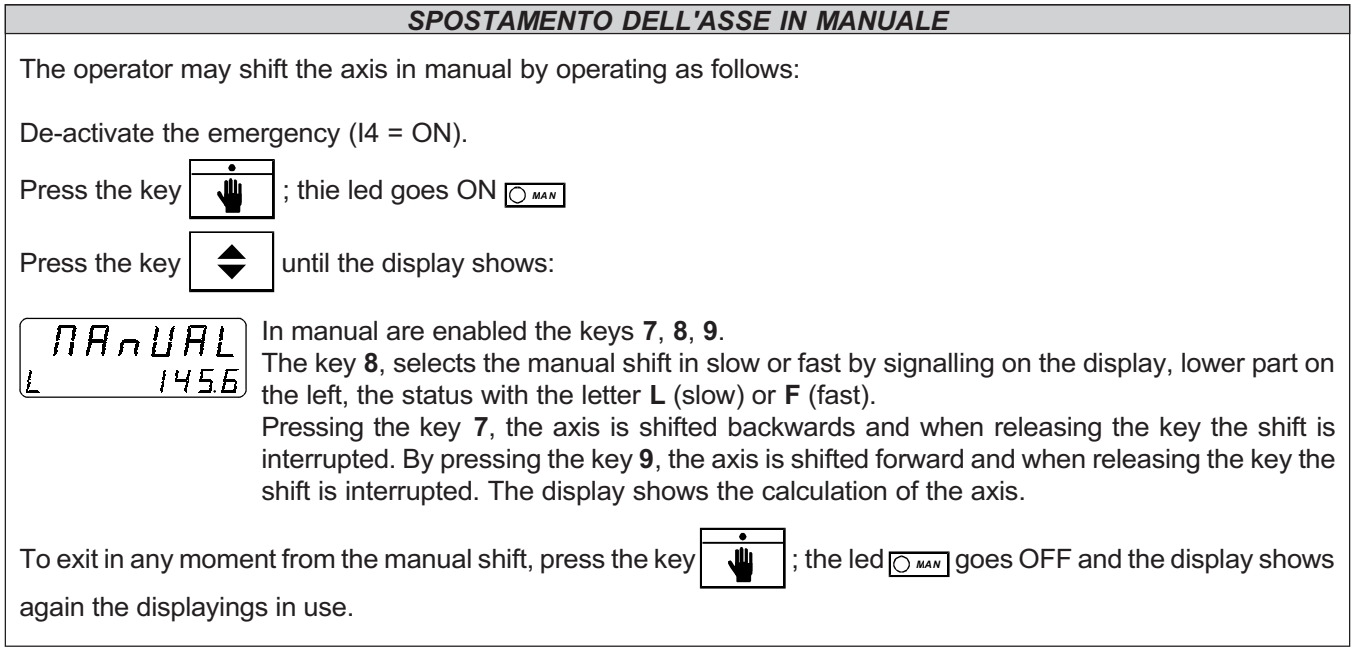

# SERACHING THE PRESET LEVEL WITH ON / OFF POSITIONING

**FUNCTION**: The instrument is equipped with non vola- enabling of the zero impulse of the encoder, the axis tile memory of the position reached by the calculation; continues its movement. Upon the activation of the but it may occur that the axis is shifted with the enabling input, the axis is stopped and it inverts the instrument not power supplied so it is necessary to direction of rotation, going into slow speed, it awaits to recover the exact position compared to a known point. come out from the enabling limit switch (descent front) To obtain maximum precision of this reference point, and then it enables the reading of the zero impulse. normaly we use the zero impulse of the enabled Upon activation of the zero impulse it is loaded the level increasing encoder, from a mechanical contact or from of preset on the calculation. a proximity sensor, only in a determinated point of the With preset loading=2. The enabling contact is used axis.

With preset loading=0. The zero impulse of the encoder re of preset search (normally with the axis stopped). is not used. The axis shall move quickly or slowly (set- With preset loading=3. If it is not forecast a preset up) in the direction set in set-up. Until it is not activated search it is possible to re-phase the calculation by the limit switch for the enabling of the zero impulse of loading the preset level upon the activation of the zero the encoder, the axis continues its movement. Upon the impulse (when also the input of enabling for zero activation of the enabling input, the axis is stopped and impulse is activated). The loading may be made also it inverts the rotation direction, going to the slow speed with the moving axis, because the input of the zero and it awaits to come out from the limit enabling switch. impulse is read in interruption. The preset level shall be loaded on the calculation when N.B. The preset loading is always enabled.FUNZIONE: the enabling input shall toggle from ON to OFF (descent front).

With preset loading=1. The axis shall move quickly or slowly (set.up) in the direction which has been set in setup. Until it is not activated the limit switch for the

to load the preset level without performing the procedu-

caricare la quota di preset senza eseguire la procedura di ricerca preset (normalmente con asse fermo).

## Remarks on the preset search

It may occur that the axis, instead of going to the enabling limit switch of the zero impulse, goes in the opposite direction, skipping the activation of the research limit switch and activating a limit switch of the machine, which provokes the lockup of the same. To avoid this problem you only need that the limit switch remains activated until the minimum or maximum level is reached, to which is going the axis during the preset research. To invert the running direction of the axis you only need to activate again the procedures ofr preset search. The preset search never uses the clearances recovery.

In order to be able to correctly manage the preset search, you may implement on the insrtument the outputs of "Preset search OK" and "Preset search in progress".

#### IMPORTANT: During the research the limit switches of the software (maximum and minimum level of the axis) are not activated .

REMARK: to control the preset search it is necessary to activate the control inputs and enabling inputs (manual, emergency, drive enabling, preset search....).

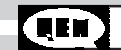

# DISPLAY SYSTEM HDR (HIGH DEFINITION READING)

This system allows to display the evolution of a bidirectional calculation with a greater definition compared to the traditional reading system because it allows to estimate, if the resolution of the transducer allows it, also the gap between the unit displayed and the previous or the following unit. The space included between each unit which is read on the display is divided into 4 equal parts; the two extreme parts are areas in which the display shows the digits in a fixed way; in the two central areas, however,the display toggles between a digit and the other by pointing out the fact that it is between both of them.

The HDR system is totally efefctuve if the resolution of the transducer requires a multiplicative coefficient lower or equal to 2.00000 while if the multiplicative coefficient is included between 2.00001 and 4.00000 the values displayed are centered but it is not detected (or it is detected only for certain values) the intermediate tract in which the digit obscillates between one and the other obscillation.

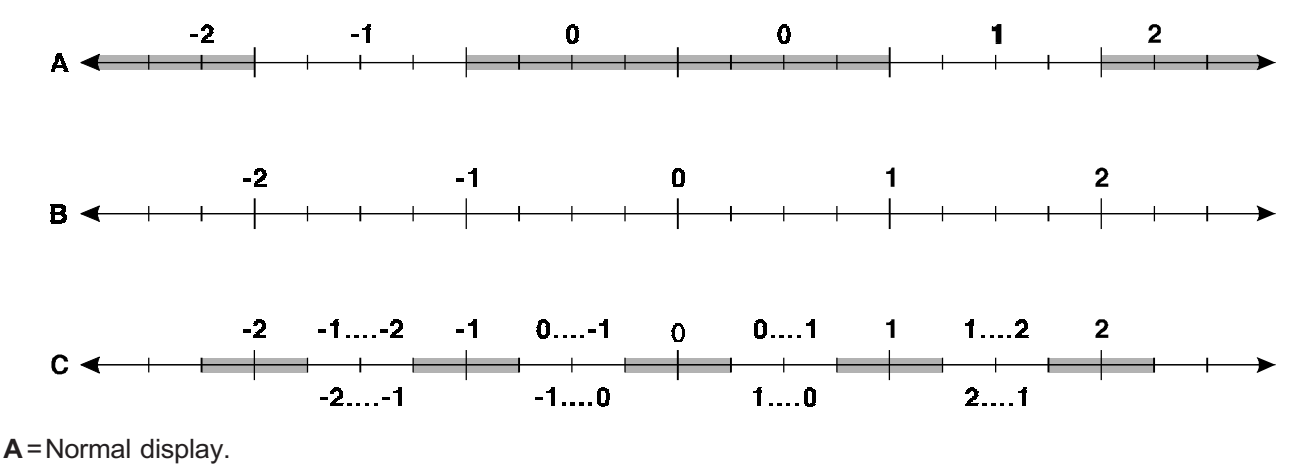

**B**=Real shifting.

C=Display in HDR.

As we can see from the graphics the HDR system centers the displayings in the real position allowing to estimate also the intermediate distances between the units with no need to display or set the data un units of measure being 10 times smaller than needed.

# QPS POSITIONING SYSTEM (QEM POSITIONING SYSTEM)

This system allows, if it is allowed by the resolution of the transducer, to set and verify the positioning of an ON-OFF type (i.e. driven with digital signals type FORWARD / BACKWARDS / SLOW DOWN / TOLERANCEA) with a resolutionbeing 10 times greater than the one which has been chosen to set and display the data. In fact, the parameters of inertia and tolerance are suggested with a decimal digit more than the one used to set or to display the data (ex. if the data re used with a decimal digit, inertia and tolerance shall be suggested with 2 decimal digits). The last digit of these parameters divides into 10 parts the number of impulses of the transducer which make up a displayed or pre-selected unit;then, if the multiplicative coefficient is a number smaller than 0.40000 each variation on the last digit shall influence the positioning and the estimation of the tolerance range; if the multiplicative coefficient is iclude between 0,40001 and 3,99999 the influence of the last digit shall be gradually reduced when this coefficient is 4,00000.

# PERFORMANCE OF THE CALIBRATION PHASES WITH ON / OFF POSITIONING

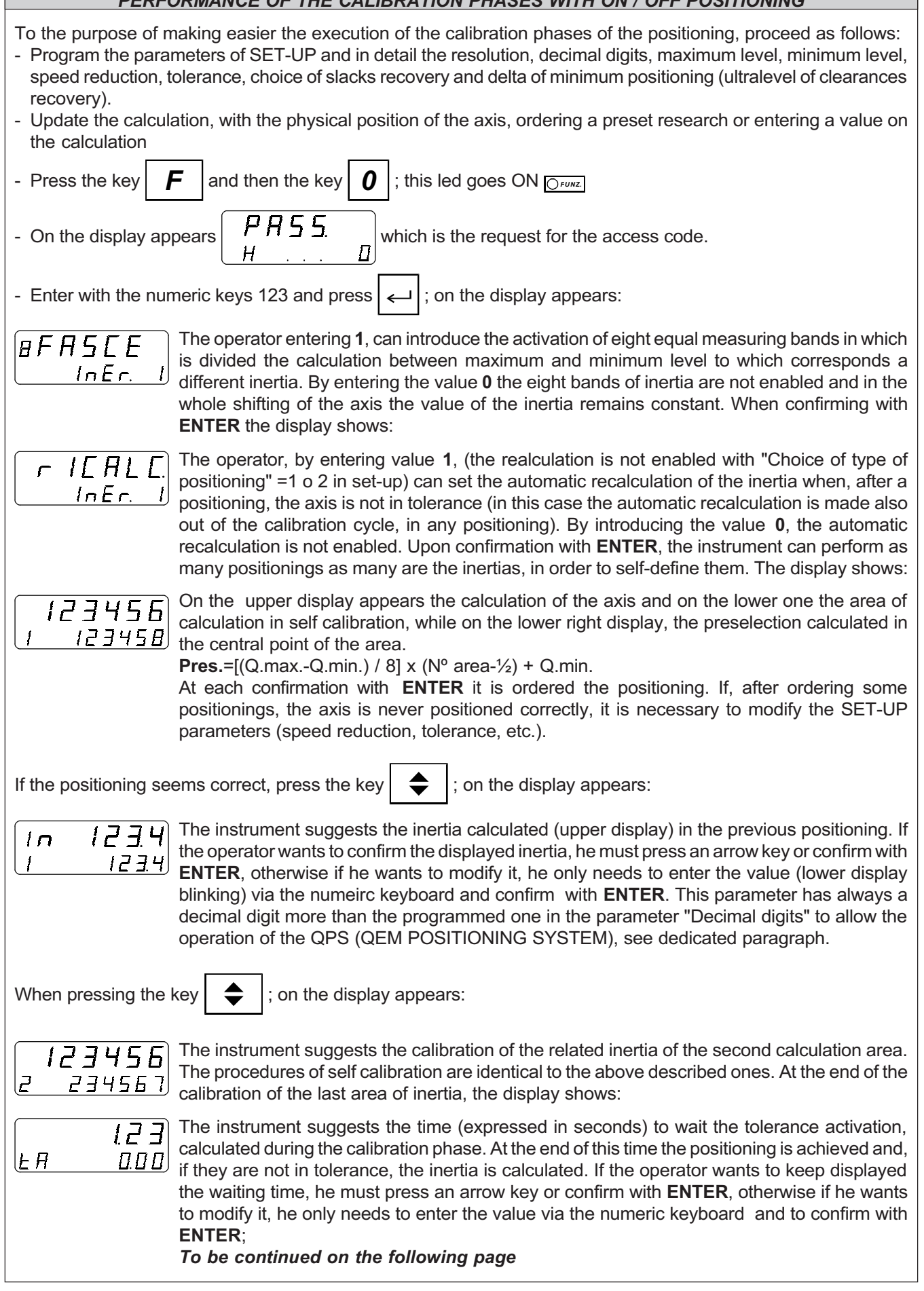

# PERFORMANCE OF CALIBRATION PHASES WITH ON / OFF POSITIONING

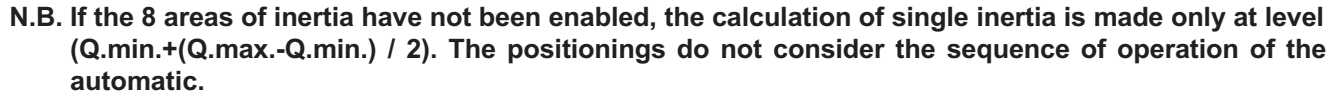

To exit in any moment the execution of the calibration phases press the key  $\|F\|$ ; thel led  $\frac{1}{\sqrt{C\cdot 100}}$  goes OFF and

the display shows again the displayings in use.

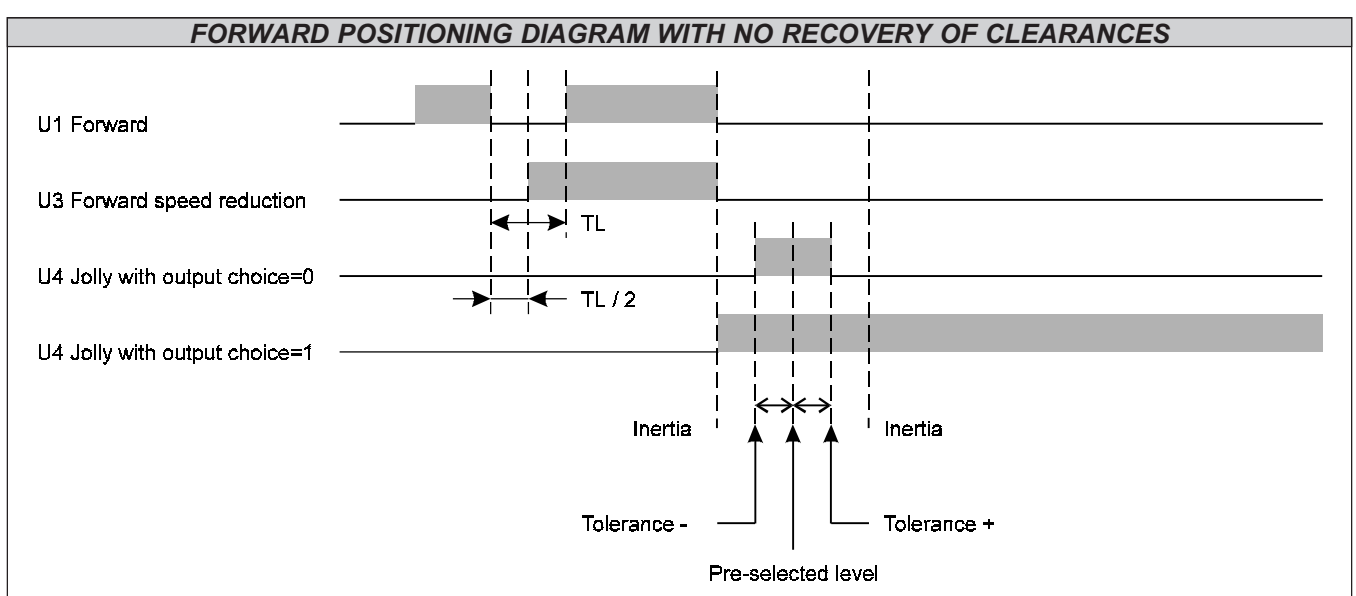

## $N.B. A T L<sup>10</sup>$  is set.

The activation of output U4, used as a tolerance is enabled after the time to await the tolerance activation, which is activated upon the de-activation of the speed reduction output.

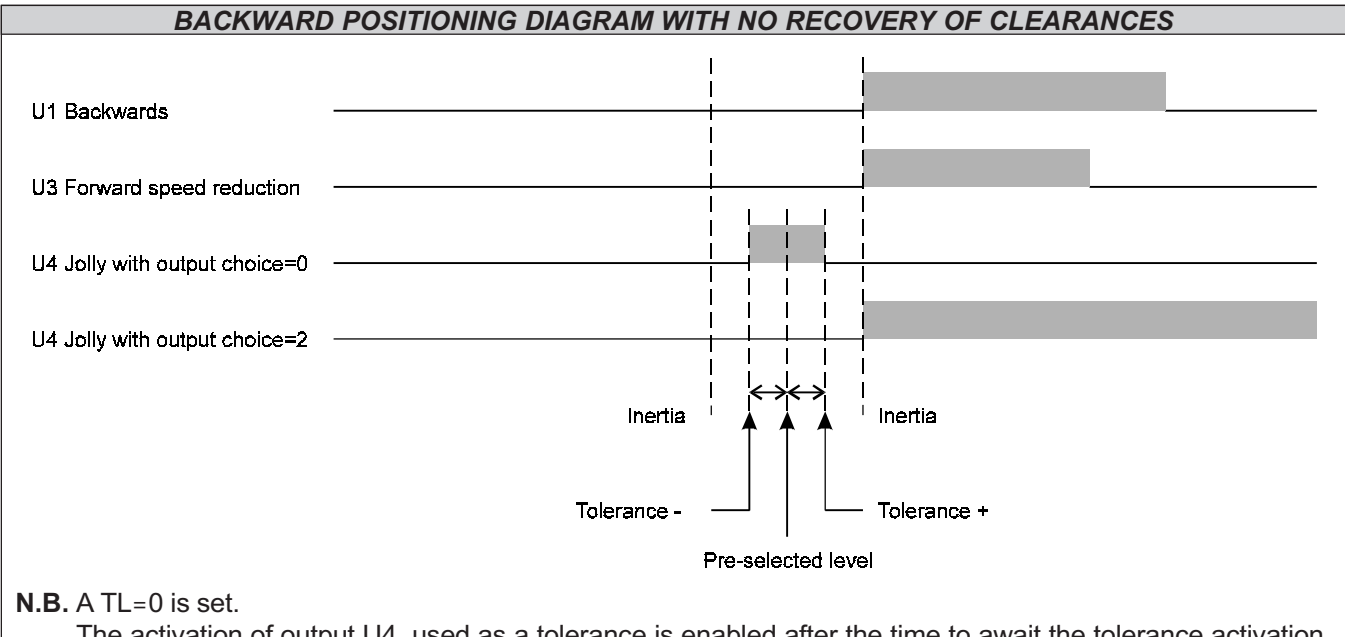

The activation of output U4, used as a tolerance is enabled after the time to await the tolerance activation, which is activated upon the de-activation of the speed reduction output.

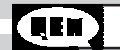

## DESCRIPTION OF ON / OFF POSITIONING

The ON / OFF posititoning has been designed for those systems using asynchronous motors with two speeds to be located at the programmed level. The ON / OFF unit foresees a forward output which controls the forward shifting (calculation which is increased), a backwards output which controls the backwards shifting (calculation which is decreased), a speed reduction output which controls the slow shifting (second speed), and a tolerance output, which signals that the positioning was made. To make repetitive the positioning, we use the slow speed of the motor, which is activated when the calculation enters the speed reduction area. If the movement is interrupted in the speed reduction phase, the axis is stopped by inertia. The space which has been run after the desactivation of the movement, is the value of inertia which is used to advance the stop, so that the axis enters into the tolerance area. In those systems of positioning where frictions are unconstant, it is possible to divide the stroke of the axis into 8 areas and assign to each of them an own inertia. Furthermore, to make repetitive the positioning, it is necessary that the system, when it is activated the speed reduction, keeps a constant speed, then if the shifting to be performed is smaller than  $a \nabla$  minimum, the axis goes far from the arrival level, up to a distance which allows the management of the speed reduction. It is also possible to activate an automatic procedure of inertia calculation, which is performed at each positioning. Upon the arrival of the calculation into the speed reduction area, it is possible to program the desactivation of the direction output (forward or backward), to activate the speed reduction and then to re-activate the forward or backward movement, programming the speed reduction time.

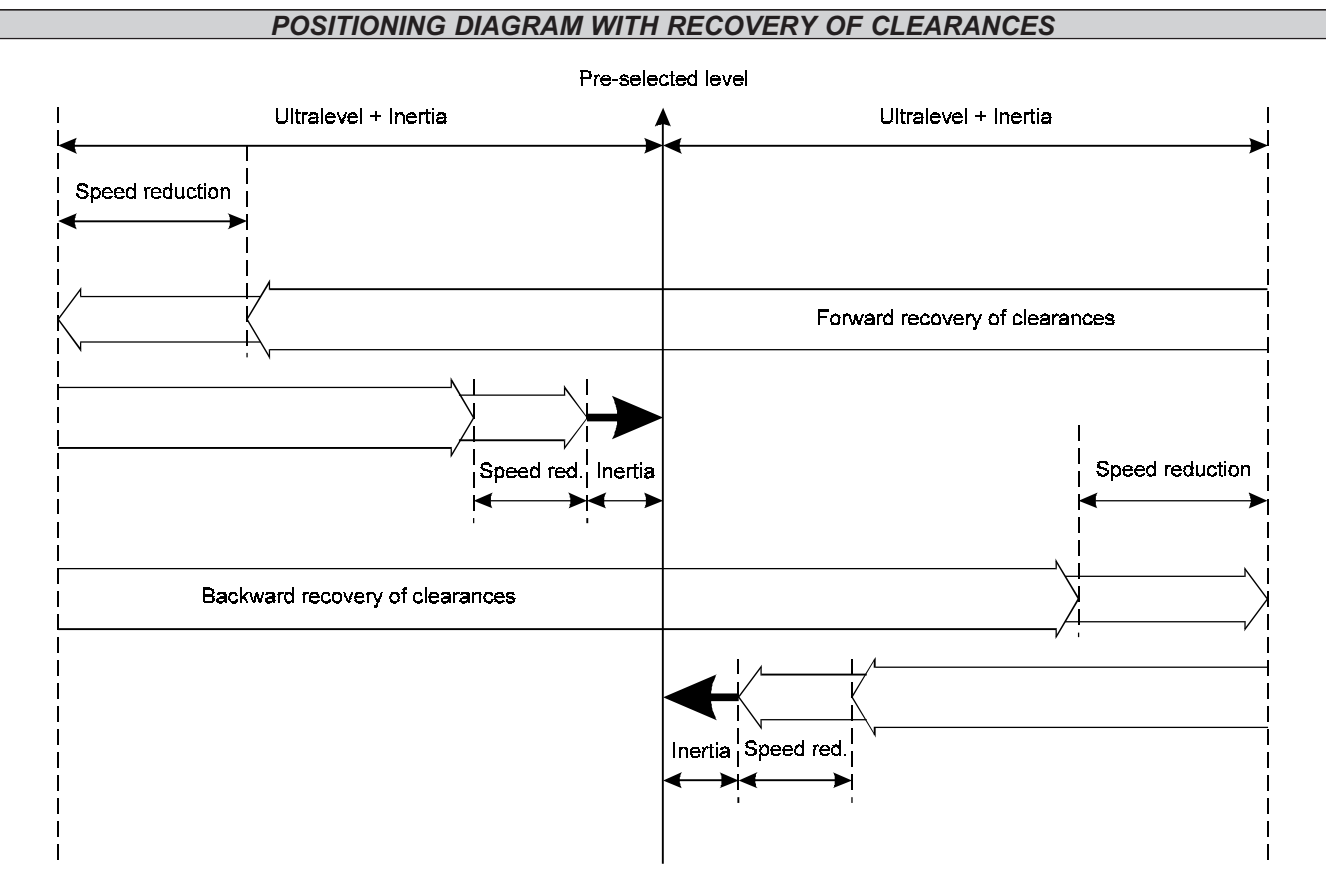

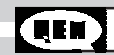

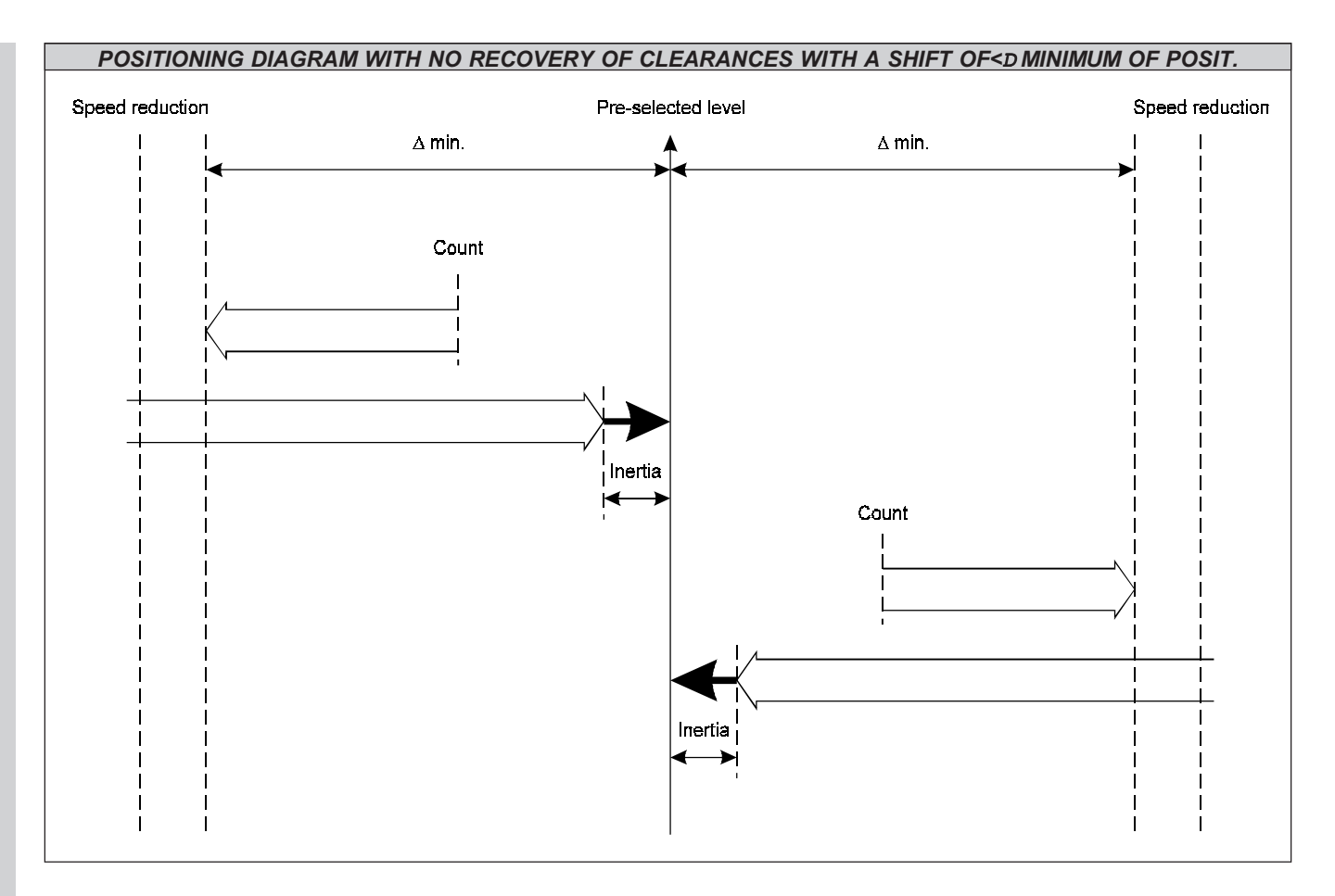

## PROCEDURE FOR THE CALIBRATION OF THE ON / OFF POSITIONING

- 1 Access to the SET-UP parameters with the introduction of the password, and program the various functions, paying special attention to the speed reduction level, to the tolerance level, to the tolerance time and to the ultralevel for the recovery of clearance of D minimum of positioning.
- 2 Access to the execution of the calibration, with the introduction of the password. It is possible in this section, to choose to divide the axis in eight areas of inertia, to calculate inertias, to enable the calculation of inertia at each positioning and to determine the awaiting time for the tolerance activation.
- 3 Verify the positionings by using, if enabled, the manual or semi-automatic procedure.
- 4 If the test of positioning has been positive, proceed with the general test of the instrument.

If it is present on the instrument the option RS 422 and in SET-UP is enabled the serial transmission, it is possible to transmit from a PC the control for the data writing and reading to the instruments HB 548.29 connected in daisychain. The serial port, can be configurated programming the suitable parameters of SET-UP of the instrument. It is possible to adjust the transmission speed, the number of data bits, the number of stop bits, parity bits, and the code with the address of the instrument. The instrument manages the echo of the transmitted character. The characters which make up the string are in hexadecimal format (Hex.). The numerical data are managed by bytes (two characters per byte).

# Sintaxis of general transmission control from PC to the instrument.

Each string of control sent by the PC, shall always start with the character "{" (value ascii=7B Hex.).

The first two characters are the code of address of the instrument to which is destinated the message. The following two characters, must be two capital letters which identify the control code (control for writing or control for reading request). The following 2 characters identify the address of the set-point level to be read or written. In operations of writing, the following 6 character are the value of the set-point level  $(6 + 11)$  if it is forecast th etransmission of the sign; set-up parameter "AS" is set to 1). In reading operations, after the set-point address is transmitted the character of end of string "@".

The strings of the characters which are sent, without placing before the character "{" and at the end the character "@", shall be ignored. An eventual error of echo must be managed by the PC. The instrument checks thel imits of the transmitted data and the enabling to accept it.

Control for the transmission [without sign  $(+)$  -); parameter of set-up " $H_2$ " set to 0].

## { XX YY XXX XXXXXX @

- $\{$  = Code of start of transmission string from PC  $(\{)$ .
- XX = Code of address. It identifies the instrument in reception. With the code of address zero, all instruments are enabled for the search.
- $YY =$  Control code (two letters).

TS = Transmission of value of set-point level.

- TP = Transmission of address of the set-point level to be placed in execution.
- $XXX = Address of the set-point level.$

 $XXXX =$  Value of set-point level. It is transmitted the level at 3 bytes.

@ = Character of end of string.

Control for the transmission [with sign  $(+ / -)$ ; parameter of set-up " $7\frac{1}{2}$ " set to 1].

- { XX YY XXX X XXXXXXX @
- $\{$  = Code of start of transmission string from PC  $(\{)$ .
- XX = Code of address. It identifies the instrument in reception. With the code of address zero, all instruments are enabled for the search.
- $YY =$  Control code (two letters). TS = Transmission of value of set-point level.
	- TP = Transmission of address of the set-point level to be placed in execution.
- $XXX = Address of the set-point level.$
- $X =$  Sign of the level. Set the sign  $(+)$  for positive levels and the sign  $(-)$  for those negative.
- $XXXXX =$  Value of set-point level. It is transmitted the level at 3 bytes..
- @ = Character of end of string.

To be continued on the following page.

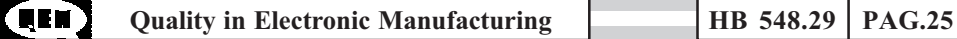

#### Reading command { XX YY ZZZ @

- $=$  Code of start of transmission string from PC  $($ ).
- XX = Code of address. It identifies the instrument in reception. With the code of address zero, all instruments process the command.
- $YY =$  Control code (two letters). TL=Request of value of set-point level
- $XXX =$  Address of the set-point level.
- **ZZZ** = Address of the set-point level to be read.
- $\omega$  = Character of end of string.

## Example of data writing used in the transmission from PC to the instrument.

In case you wish to transfer to the instrument, to which is assigned the address code of instrument "01", the value "12345" of the set-point level "15", the string to be sent shall be:

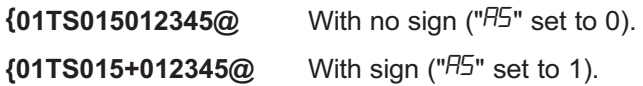

## Example of choice of set-point level to be placed under execution.

In case you wish to execute the set-point level "22" of the instrument, to which is assigned the code for the instrument address "02", the string to be sent shall be:

## {02TP022@

The instrument concerned shall execute immediately the set-point level..

## Example of data reading.

In case you wish to read from the instrument, to which is assigned the address code of the instrument "03", the value of the set-point level "34", the string to be sent shall be:

# {03TL034@

## Sintaxis of general transmission control from HB 548.29 master to HB HB 548.29 slave.

If the instrument HB 548.29 is configurated as a master (parameter of set-up "Choice of operation master / slave"=1), at the moment of the choice and execution of a set-point level (function "F"+"2") the instrument shall send a string of command to all the instruments connected, to place in execution the level corresponding to the one which has been chosen. The strings of characters which are sent, without placing before the character "{" and at the end the character "@", shall be ignored. In case the instrument finds an echo character different from the one which was sent, or the same does not arrive, the transmission shall be interurpted and on the display of the instrument appears for 2 seconds the message "Err. 422".

## { XX YY XXX @

- $=$  Code of start of transmisison string from PC  $($ }.
- XX = Code of address. the code of address shall be always zero. All instruments in daisy-chain are enabled for reception.
- $YY =$  Command code (two letters).

TP = Transmission of address of the set-point level to be executed.

## To be continued on the following page.

 $XXX =$  Adress of set-point level.

 $\omega$  = Character of end of string.

## Syntaxis of general command as an answer from instrument to PC

The instrument shall always transmit as an answer to the commands sent by the PC. Each command string sent by the instrument shall start with the character "[" (ascii value=5B Hex.).

The first 2 characters are the address code of the instrument as an answer to the request of data sendingfrom the PC. The following two characters are the command code (answer to the reading command). The following two characters are the address of the set-point level to be read. The following 6 characters represent the value of the set-point level.

The characters which are sent without placing before the character "[" and in the end the character "@", must be ignored.

Upon request made by the PC of the string " $\{XXTLXXX@"$ " the instrument shall answer [with no sign (+ / -); parameter of set-up "R5" set to 0]:

# [ XX RL XXX XXXXXX @

 $\blacksquare$  = Code of start of transmission string from instrument HB 548,29 ([).

 $XX = Code of instrument address.$ 

 $RL =$  Command code (two letters). RL = Answer to the reading request.

 $XXX = Address of the set-point level to be read.$ 

 $XXXXX =$  Value of the set-point level to be read.

 $\omega$  = Character of end of string.

Upon request made by the PC of the string "{XXTLXXX@" the instrument shall answer [with sign (+ /-); parameter of set-up "AS" set to1]:

# [ XX RL XXX X XXXXXX @

- [ =Code of start of transmission string from instrument HB 548,29 ([).
- $XX =$ Code of instrument address
- $RL =$  Command code (two letters). RL = Answer to the reading request.
- $XXX$  =Address of the set-point level to be read.
- $X =$  Sign of the level. Set the sign  $(+)$  for positive levels and sign  $(-)$  for those negative.

 $XXXXX =$  Value of the set-point level to be read.

 $\omega$  = Character of end of string.

## Example of data reading.

In case it has been requested to the instrument, to which is assigned the address code of the instrument "03", the reading of the value in the set-point level "34", the instrument shall answer with the following string:

 $[03RL034023456@$  With no sign (" $75$ " set to 0).

 $[03RL034+023456@ \,$  With sign (" $H5$ " set to 1).

The value of the set-point level shall be 23456.

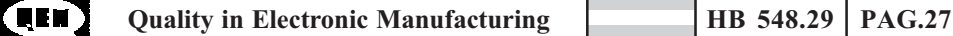

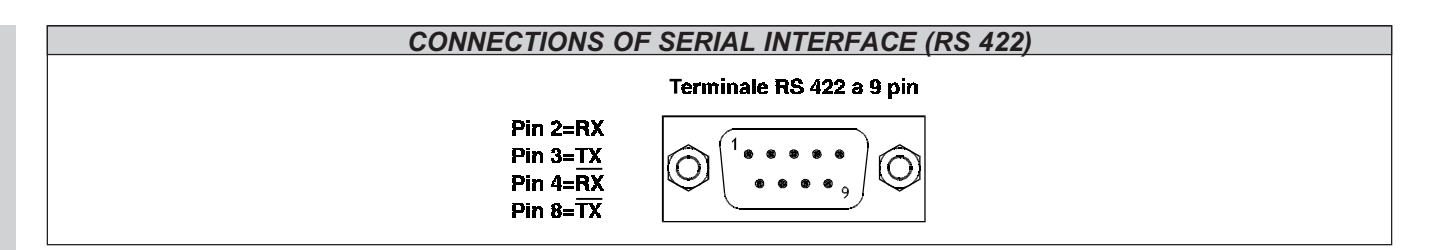

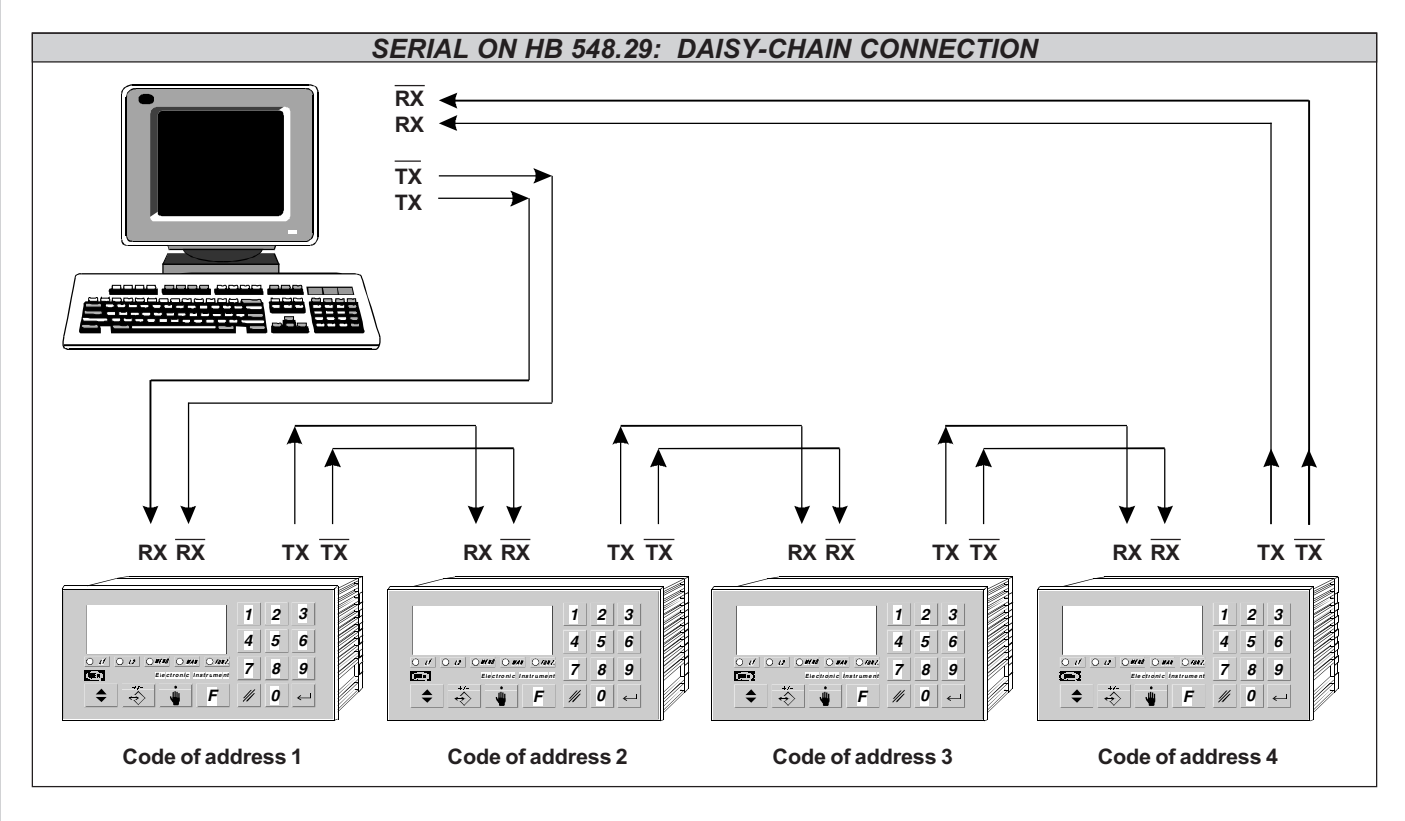

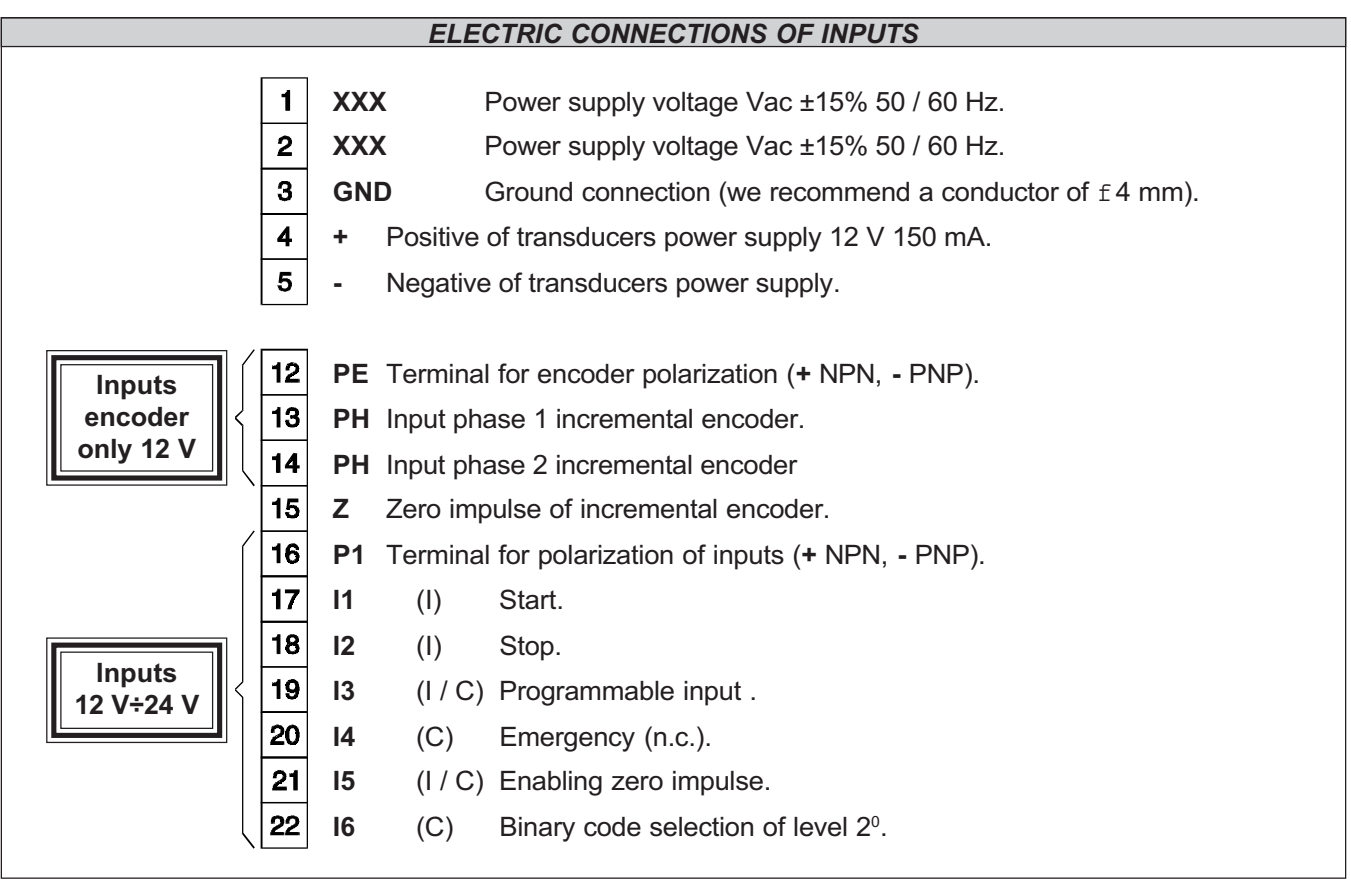

## ELECTRIC CONNECTIONS OF OUTPUTS

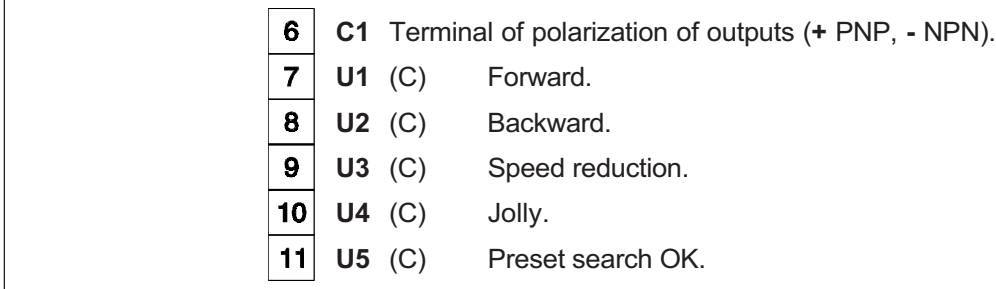

# COLLEGAMENTI ELETTRICI USCITE UTILIZZATE CON L'ESPANSIONE (CODICE ORDINAZIONE "E")

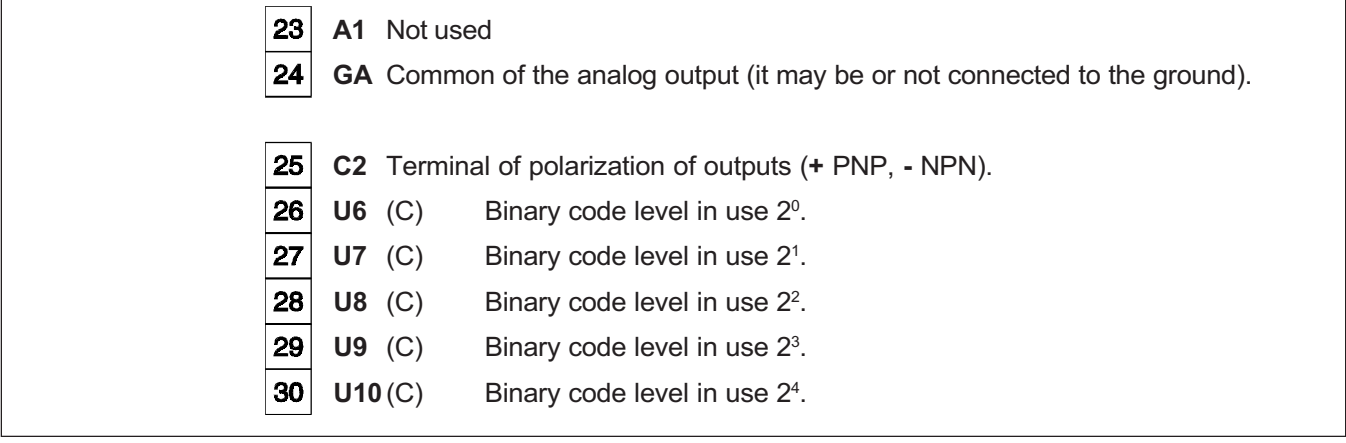

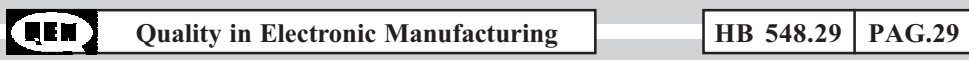

## ELECTRIC CONNECTIONS OF INPUTS USED WITH THE EXPANSION (ORDERING CODE "E")

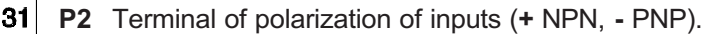

I7 (C) Binary code selection of level 21.

**18** (C) Binary code selection of level  $2^2$ .

**I9** (C) Binary code selection of level  $2^3$ .

**I10** (C) Binary code selection of level  $2^4$ .

#### GENERAL CARACHTERISTICS OF CONNECTIONS

# INPUTS

# OUTPUTS

Each ON / OFF input is universal, optoinsulated and can receive digital signals be it in logic NPN be it PNP. Connecting the terminals P1, P2, PE to "+" all the inputs accept signals of type NPN, i.e. with closing to the negative of the power supply voltage. By connecting terminals P1, P2, PE to - all the inputs become of type PNP, i.e. with closing to the positive of the power supply voltage. Each input is protected against short circuits to both the poles of the power supply, so that it is practicaly undestructible. It is possible to connect in parallel various inputs with the same logic, if the output which controls them is able to support the total current required, which is equal to the number of inputs connected together, multiplied by10 mA.

> The dc outputs are optoinsulated in direct voltage and they all have a common terminal among them (C1, C2). Connecting this terminal to a voltage "+" all the outputs become of a type PNP, connecting it to a voltage - they become of a type NPN. The maximum direct voltage which can be applied is 50 V. The outputs can support currents up to70 mA with a typical voltage drop of 3.5 V for outputs of type U and up to 2 A with a typical voltage drop of 2 V for outputs of type UP, between the output and the common. With the dc outputs it is possible to drive also relays at 24 Vac.

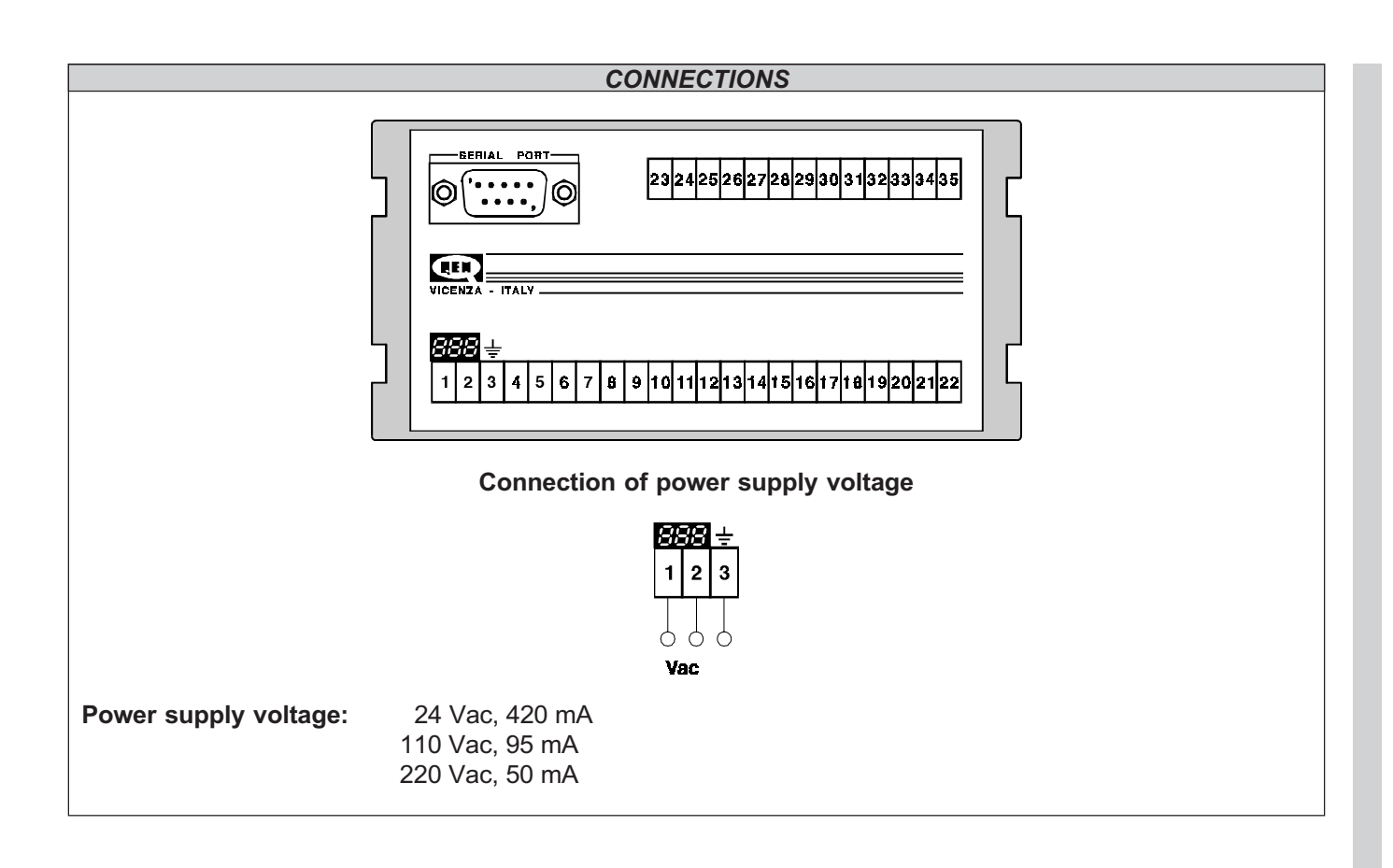

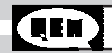

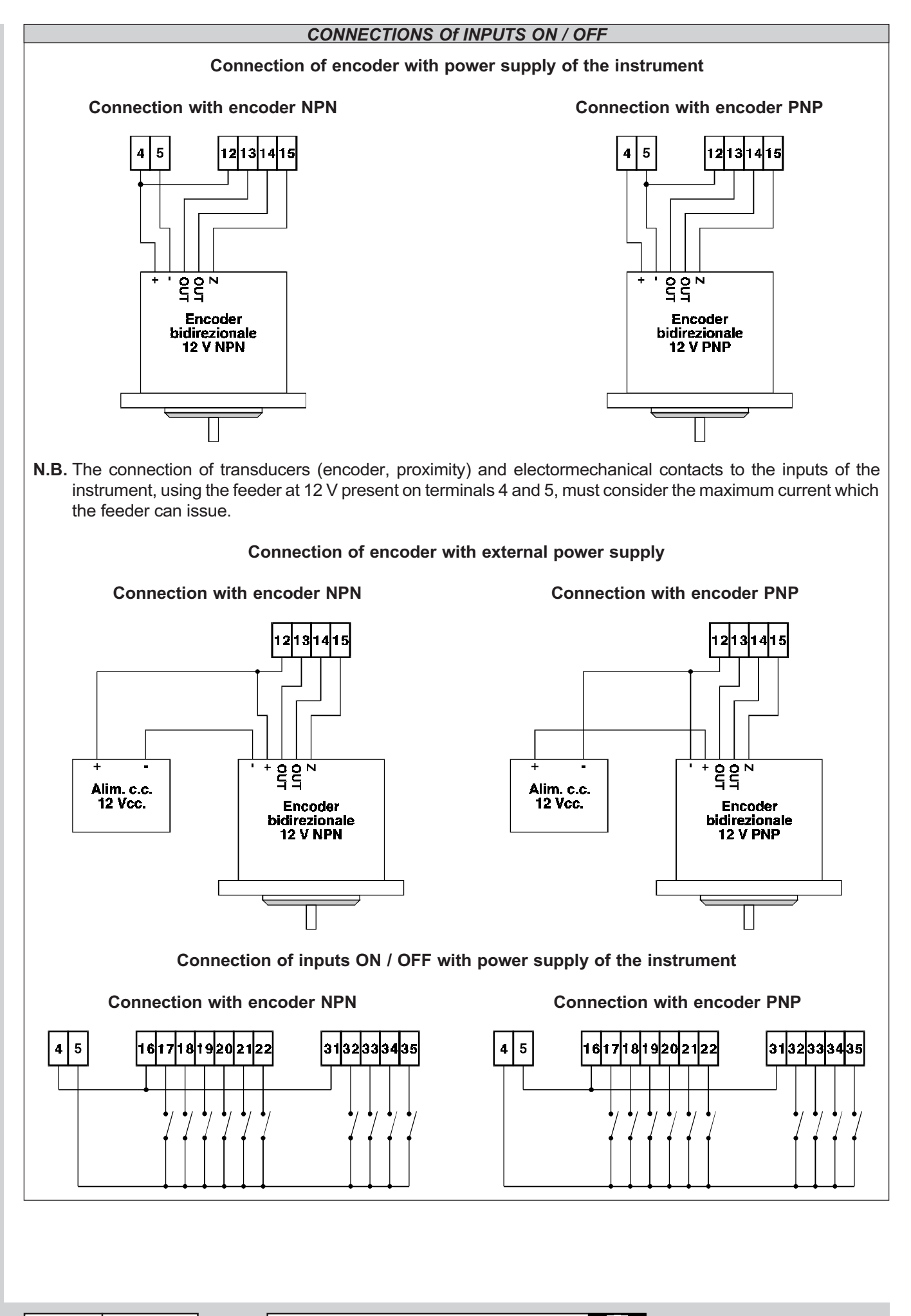

PAG.32 | HB 548.29 Quality in Electronic Manufacturing

**COD** 

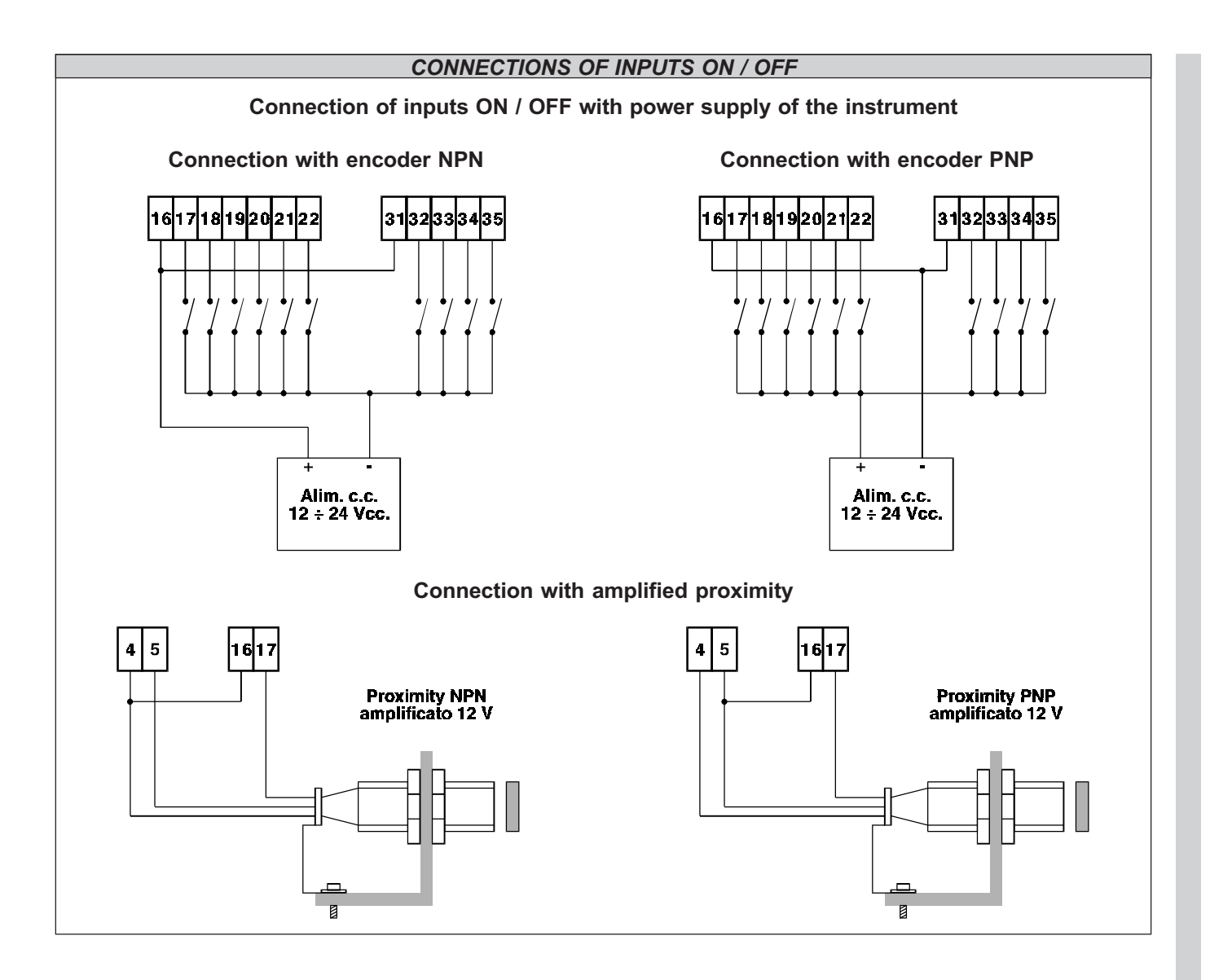

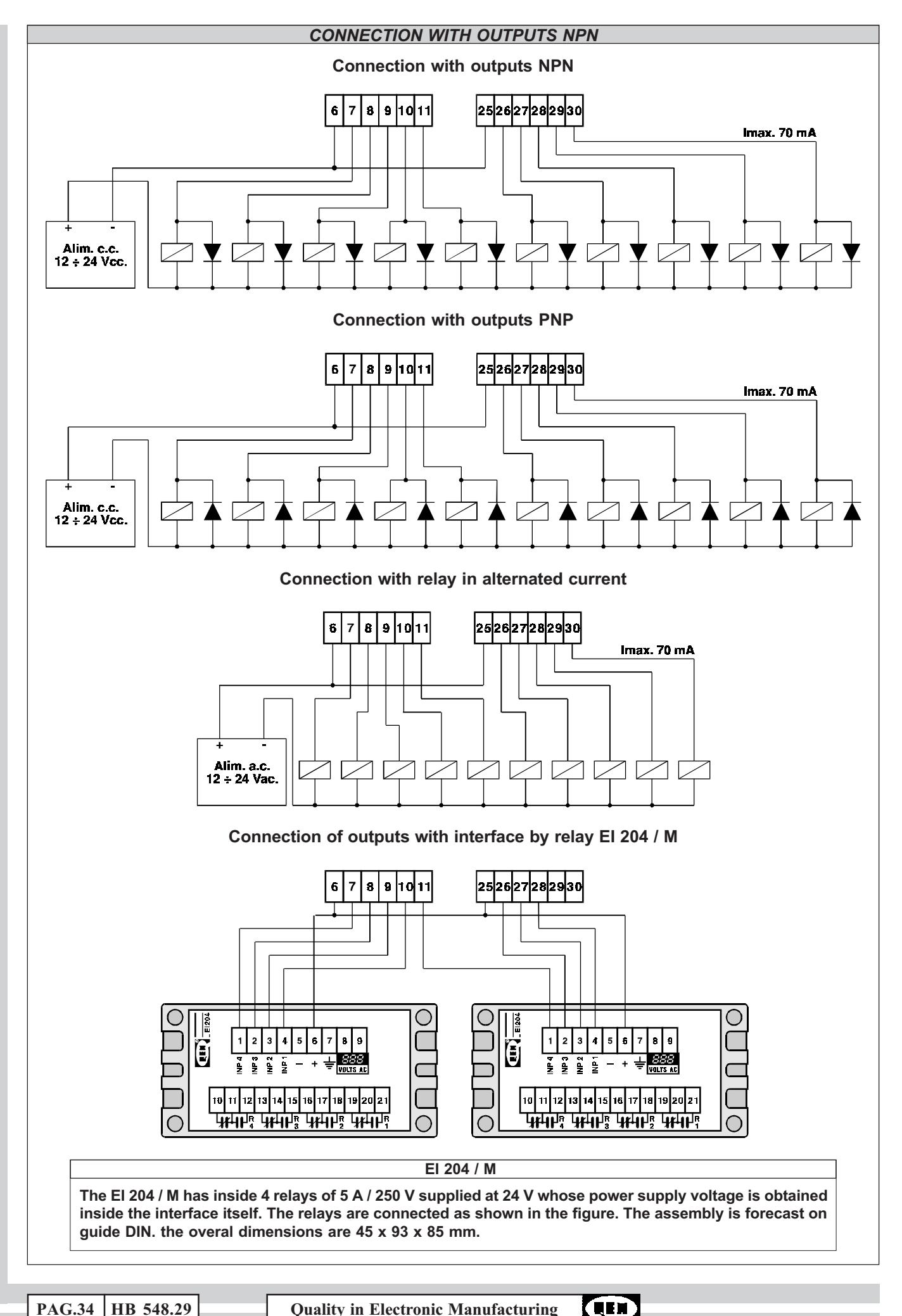

PAG.34 | HB 548.29 Quality in Electronic Manufacturing

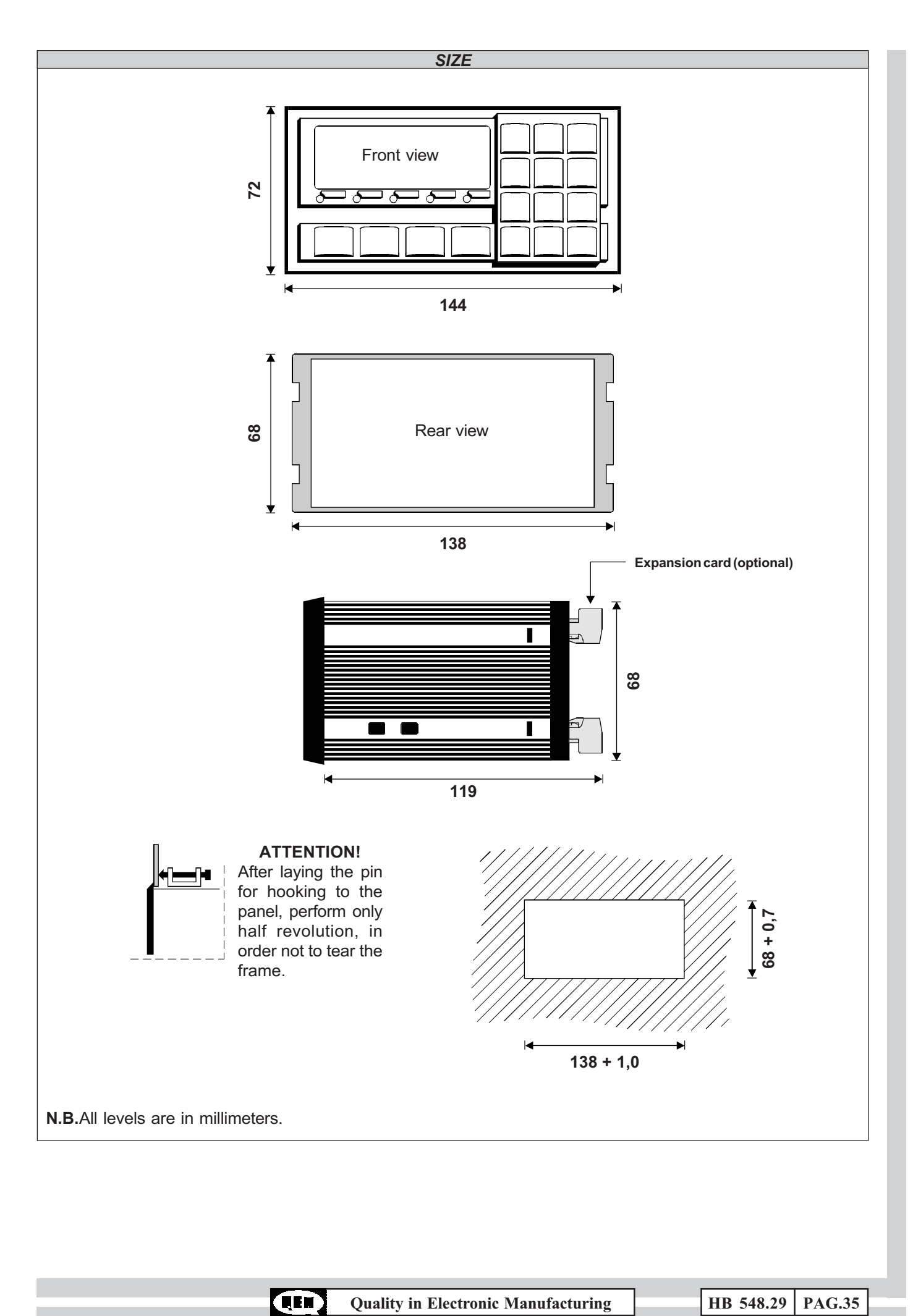

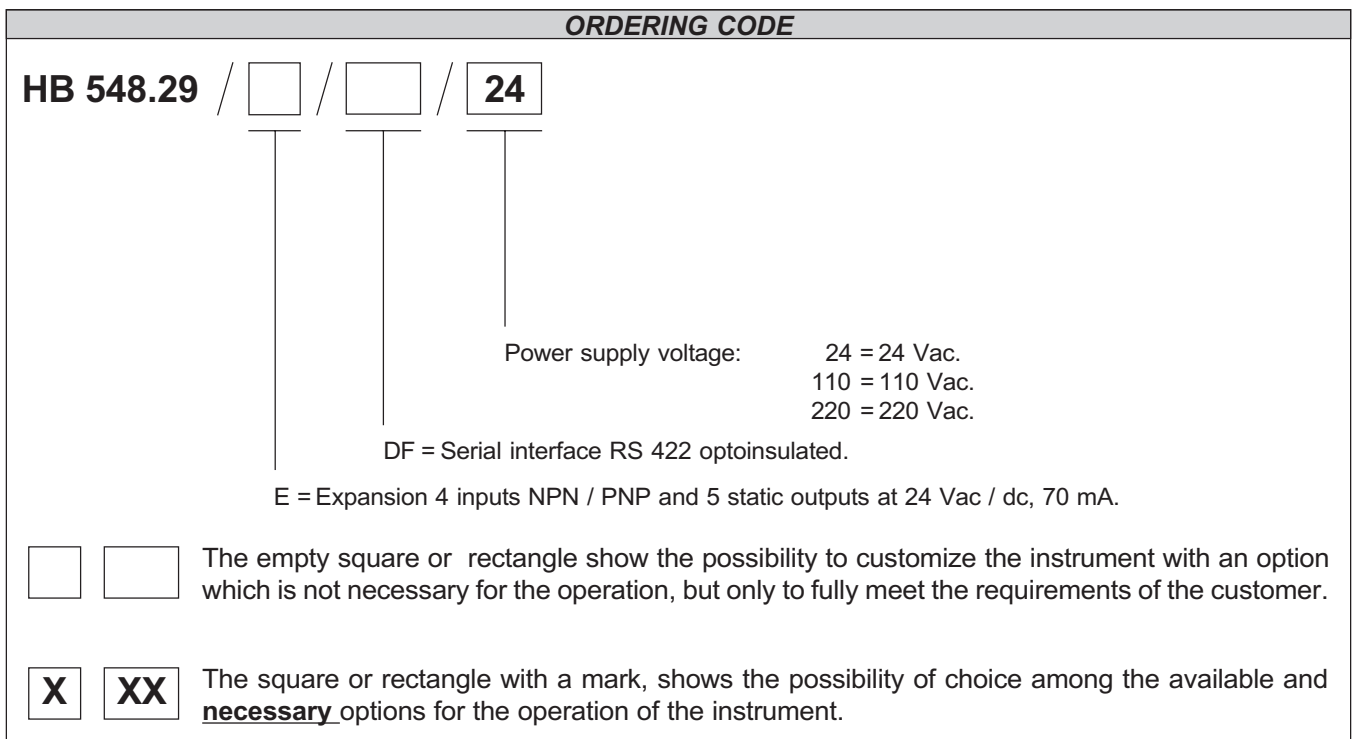

The manufacturer reserves the right to modify, without a previous notice, the characteristics of the described equipment. The manufacturer is free from any liability for damages due to a wrong or not suitable use of the instrument.

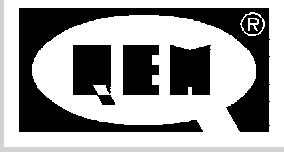

Quality in Electronic Manufacturing **Data 22 / 04 / 96** Foglio tecnico B548H29.4

QEM srl - Località Signolo SS. 11 - Km 339 - Montebello Vicentino (VI) - Italy Tel. 0444 - 440061 (3 linee r.a.) - Telefax 0444 - 440229